$\overline{\phantom{a}}$   $\overline{\phantom{a}}$   $\overline{\$ **gmini app les** No. 11 The Minnesota Apple Computer Users' Group, Inc. **Calendar**  $\mathbf{O}\mathbf{V}$  EMBER 92  $_{\tiny{\text{S}}\text{C}^\text{clendia}}$  $of$ M T | W T | F  $2 \begin{array}{|c|c|c|} \hline 3 & 4 \\ \hline \end{array}$ 5 6 Mac Main Meeting Programer Augsberg Park Lib Bldg Workshop/Think-C 7100 Nicollet 7:00 p.m. 1-4 p.m. Call for location Mke Carlson: 8663441 Saturday Nov 7th -> Subject: Think C Keven Kassulker, 535-2968 Apple II & GS Main Meeting  $\begin{array}{|c|c|c|c|}\n\hline\n10 & \text{tmin'app'les} & \hline\n\end{array}$ 13 Murray JHS 7:00 p.m. Board Meeting 2200 Bulford, St Paul Lexington Branch Library Subject: Your Money Matters University & Lexington Aves. Tom Ostertag: 488-9979 St. Paul, MN, 7:00 p.m. David Laden: 488-6774 Mac Novice User SIG Highland Park Library, St. Paul, 7.00 p.m., Tom Lufkin: 698-6523  $\begin{array}{|c|c|c|}\n 17 & 18 & \text{File Master Pro SIG} \ \hline \text{Highland Park Library 7 pm.} & 19\n \end{array}$ 20 16 Programer Steve Wilmes 458-1513 Workshop/Think-C Fourth Dimension™ SIG 1-4 p.m. Call for location AppleWorks®SIG Lampson & Tew Saturday Nov 21st-><br>Subject: Think C Murray Jr. High, 2200 Buford, 2700 East 82nd Street, St Paul, 7:00 p.m. Subject: ThinkC Keven Kassulker, 535-2968 Bloomington, 7:00 p.m., Ian Abel: Topic: Database Cont 920-5520 Jim Shields: 434-9836 North Shore Mac CIG 23 Mac Programmer SIG<sup>24</sup> Mac Desktop  $25$ 27 Bethlehem Lutheran Church Grand Marais, 7:00 p.m. Murray JHS 2200 Buford Publishing SIG Jim Ringquist: 387-2234 St Paul 7:00 PM Call for Location Gervaise Kimm 379-1836 Bob Grant: 827-6294 26 30 Notes: SIG - Special Interest Group The deadline for articles is the 1st of the preceding month. If you want your article in December's newsletter, we must have your copy by the 1st of December. We accept advertising and want ads until the 10th of the month. CIG - Community Interest Group THE CALENDAR FOR \* Coordinators, please contact Cordell Woods (on our BBS or at757-6916) by the 1st of the month to have your meeting listed correctly. DECEMBER IS ON PAGE 4

## **mini'app'les** The Minnesota Apple Computer Users' Group, Inc. P.O. Box 796, Hopkins, MN 55343

## Board Members:

## Board of Directors

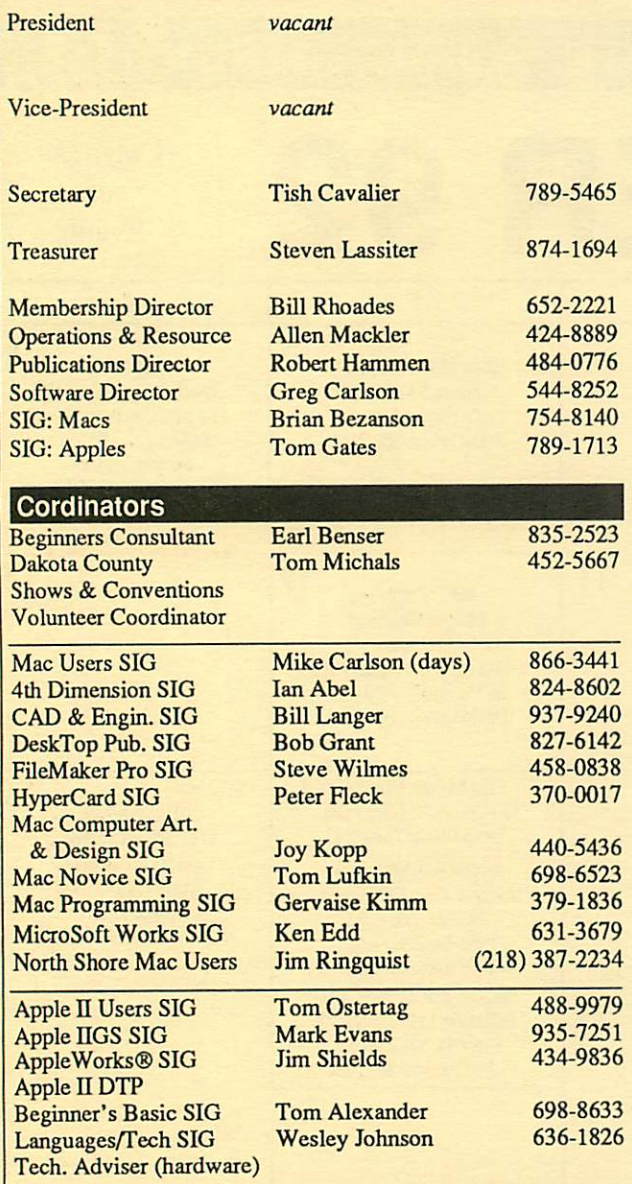

## Software Director's Staff

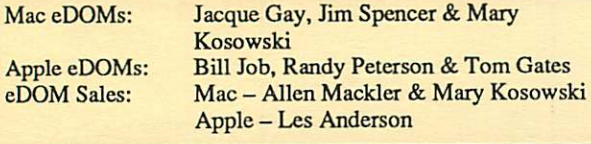

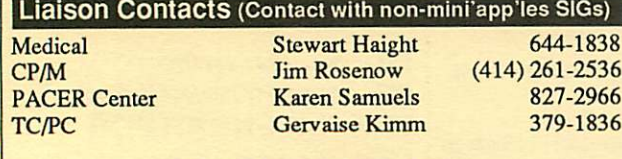

Circulation this issue: 1000. Printed with soy-based ink.

This is the Newsletter of mini'app'les, the Minnesota Apple Computer Users' Group, Inc., a Minnesota non-profit club. The whole newsletter is copy righted © by mini'app'les. Articles may be reproduced in other non-profit User Groups' publications except where specifically copyrighted by the author. (Permission to reproduce these articles must be given by the author.) Please include the source when reprinting.

Questions — Please direct questions to an appropriate board member. Users with technical questions should refer to the Members Helping Members section.

## Membership — mini'app'les

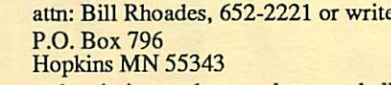

All members receive a subscription to the newsletter and all club benefits. New members receive a package of member lists and software catalogs.

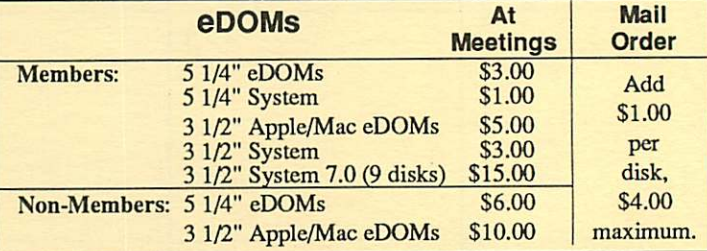

Make checks payable to: mini'app'les

Mail to Mini'app'les: Attention: eDOM Sales

P.O. Box 796, Hopkins, MN 55343

Dealers — mini'app'les does not endorse specific dealers. The club promotes distribution of information which may help members identify best buys and service. The club itself does not participate in bulk purchases of media, software, hardware and publications. Members may organize such activities on behalf of other members.

Newsletter Contributions — Please send contributions directly to the Newsletter Manager, David Undlin, 6670 West 133rd St., Apple Valley, MN 55124 or upload to David on the mini'app'les BBS or DTP Exchange BBSs. You can also reach Dave at 432-0913 (voice & FAX).

Deadline for material for the next newsletter is the 1st of the month. An article will be printed when space permits and, if in the opinion of the Newsletter Editor or Manager, it constitutes material suitable for publication.

Meeting Dates — Please phone calendar dates and changes to: Cordel Woods at 757-6916.

mini'app'les BBS - 892-3317, 24 hours: 8 data, 1 stop, 0 parity

mini'app'les Voice Mail - 229-6952 Advertising -

## Newsletter Publication Staff-

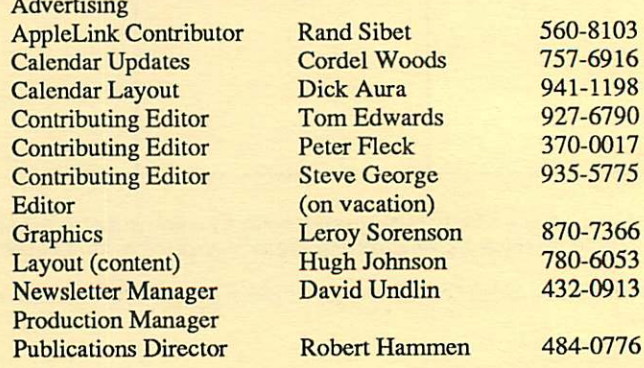

# CONTENTS

## VOL.15, NO.11 November 1992

Ţ

## IN THIS ISSUE

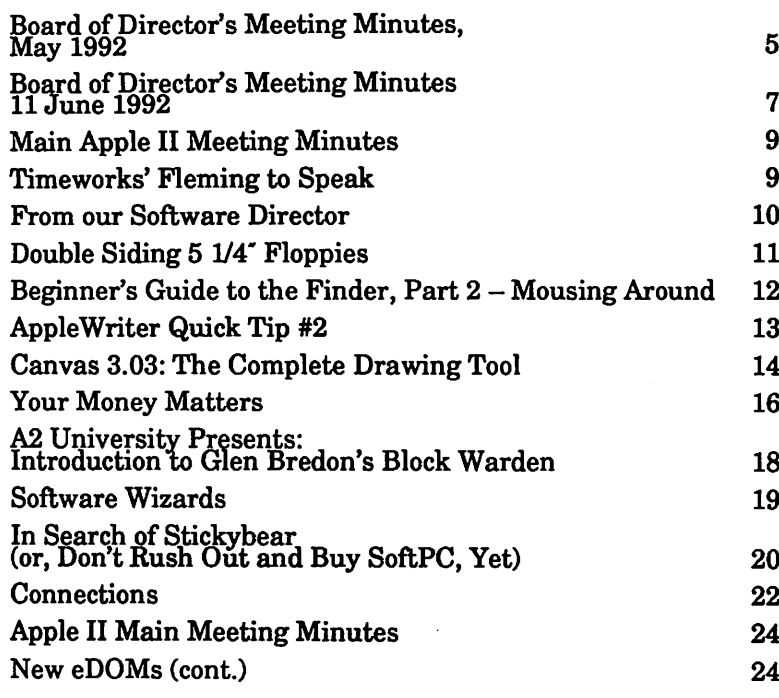

## ADVERTISERS

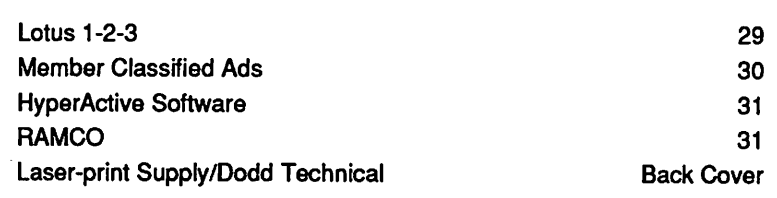

## The Fine Print

The Mini'app'les newsletter is an independent publication not affiliated, sponsored, or sanctioned by Apple Computer, Inc. or any other computer manufacturer. The opinions, statements, positions, and views herein are those of the author(s) or editor and are not intended to be the opinions, statements, positions or views of Apple Computer Inc., or any other computer manufacturer. Apple\* ine Apple\* (i. Apple IIGS\*, AppleTalk\*) Appieworks\*, Macintosh\*, imagewriter\*, LaserWriter\*, are registered trademarks of Apple Computer, Inc.<br>LaserShare™, Finder™, MultiFinder™ and HyperCard™ are trademarks of Apple Computer, Inc. PostScript\* is a registered trademark of Adobe Inc. Times®and Helvetica®are registered trademarks of LinoType Co.

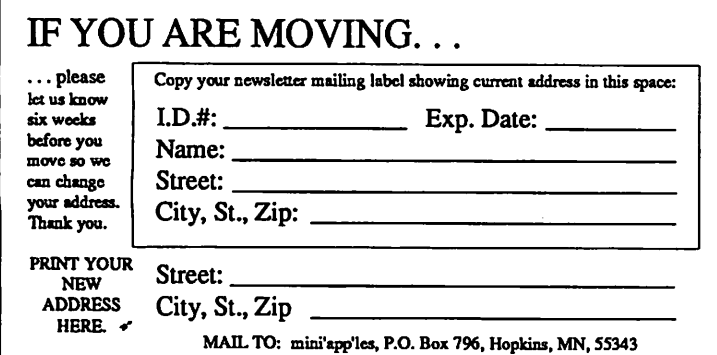

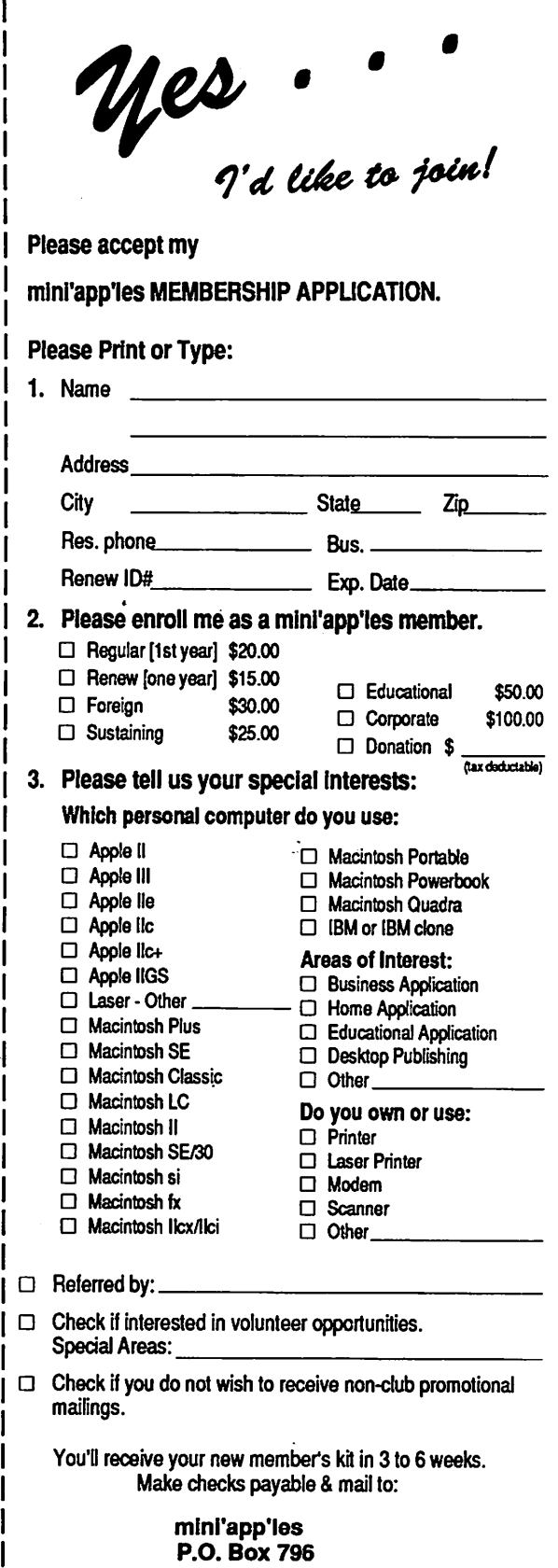

Hopkins, MN 55343

 $\mathbf{I}$ 

## DECEMBER 1992

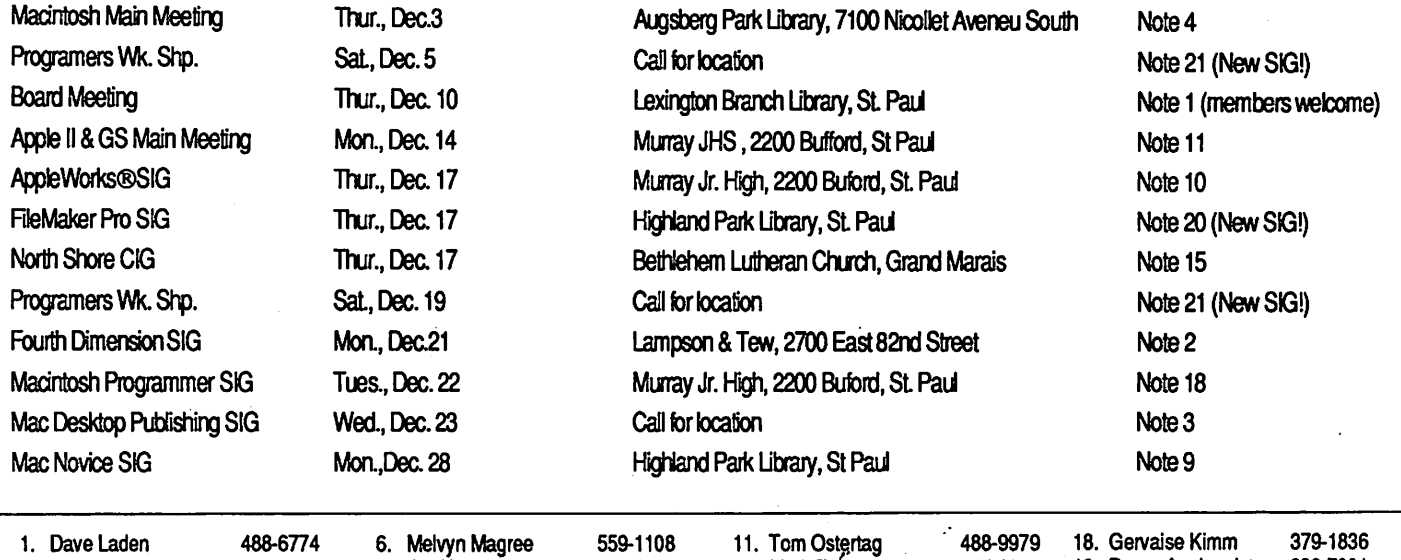

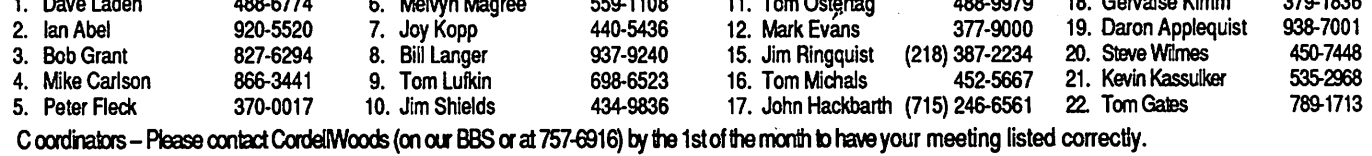

## Members Helping Members

Need Help? Have aquestion the manual doesn't answer? Members Helping Members is a group of volunteers who have generously agreed to help. They are just a phone call away. Please: only call if you are a Member, own the software in question and during appropriate times.

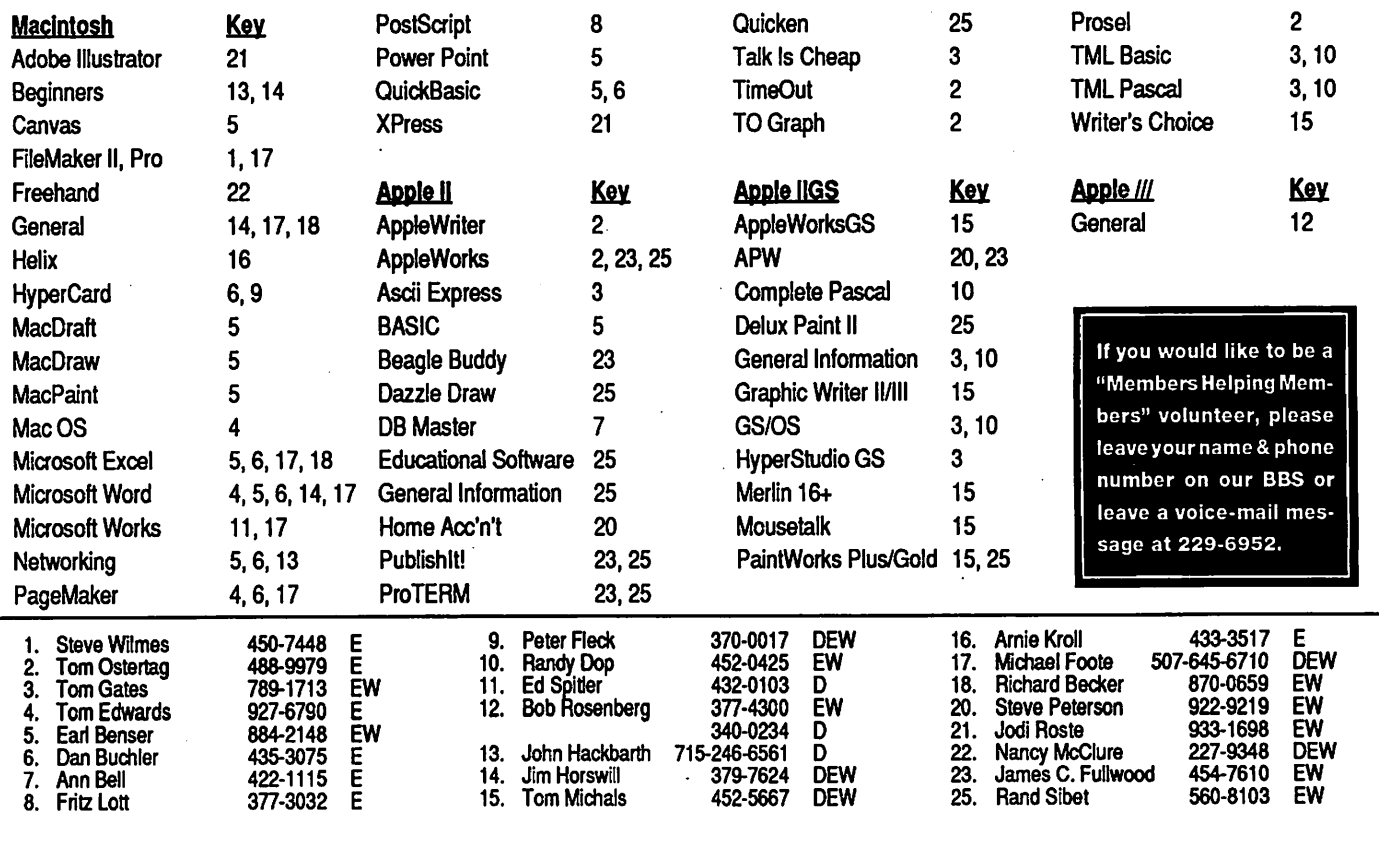

D-days (generally 9 a.m. to 5 p.m.), E-eventings (generally 5 p.m. to 9 p.m.), w-weekenos (generally + p.m. to 9 p.m.).<br>In any case, call at reasonable hours and ask if this is a convenient time for them. We appreciate you

## Board of Director's Meeting Minutes

## 14 May 1992

our secretary's report

## 1.1 Present:

David Laden, Tom Lufkin, Bill Rhoades, Tish Cava lier, Greg Carlsen, Allen Mackler, Steven Lassiter, Tom Gates, Rand Sibet, Brian Bezanson, Carol Rhoades, Erik Knopp, Richard Peterson.

by Tish **Cavalier** 

 $\curvearrowleft$ 

## 1.2 Adoption of agenda

Move was made to adopt the agenda as presented. Motion was seconded and carried with no discussion.

## 1.3 Reading and approval of minutes from April 9,1992 meeting

Minutes were perused, studied, mulled over and generally met with approval. Motion was made to adopt the April minutes. Move was seconded and carried unanimously.

## Reports from Officers/Committees

## 2.1 President's report

## 2.2 Vice President's report

Swap meet 5/16/92. Those with tables can start set up at 8:00 a.m. The meet runs from 10:00 to 2:00 with 12+ participants from Mini'app'les. There is a minor problem in that Vice President Lufkin's wife's birthday falls on this day, so his attendance will be abbreviated, but noteworthy. Advertising for Swap Meet was run for 1 day in the Computer Classified Section of the Star Tribune (5/15) and 2 days in the St. Paul Pioneer Press (5/15-17). Total cost was \$110. TCCN is also running ads.

The annual Meeting schedule for February will The last format was 15 minutes dovetailed with the monthly Mac meeting. Board decided to add this to the new business.

## 2.3 Treasurer's report

Distributed and reviewed.

## 2.4 Membership Director's report

All is well in Membership. Membership stands at 633 membership paid, 9 new members, 36 renewals and 33 expired. There appears to be a weak but encouraging trend toward gaining membership. See Membership Report attached dated 5/14/92.

### 2.5 Software Director's report

5 new Mac, 2 new Apple IIGS EDOMs are available. Received were 24 EDOM coupons, \$160 in checks, \$98 in cash. Hold off on buying the yacht on the St

Croix for future Board Meetings. We need a few more sales first

## 2.6 Operations/Resource Director's report

Present; no report at this time.

## 2.7 Report of the Interest Group Directors

See May 14,1992 notes for further detail. Mike Harris extended an offer to tour his facilities either the last week in May or mid-June. The purchase of memory boards at a special price was also kicked around.

Multi-Tech and US West have been contacted about the Telecommunications presentation with the Main Apple II meeting in July or August.

There is also more that Tom won't talk about, not wanting to spoil the surprises.

## Old Business

## 3.1 Survey/Questionnaire - Has it been distrib uted to all SIG meetings:

The suggestion was made to bring the survey to the Swap Meet

## 3.2 Spring Swap Meet - May 16,1992 at Apache Plaza

To be attended by Tom L, Dick, Tom G., Greg, and Rand and 2 Apples.

New member kits will be available for \$20 + either a coupon for a free EDOM or an old Apple II guide.

Brief discussion surfaces concerning the price of the<br>Apple II guides. Should they be sold at a reduced rate since the difference between the old and new<br>guides is substantial. Discussion was substantial and forwarded to Old Business. There was also a vote of confidence for Apple's commitment to the Apple II by publishing the guides, showing that the name Apple is not exclusively synonymous with Macintosh only.

Tom Gates will bring the video set-up.

## 3.3 Science Museum Software Expo - September 11/12,1992 - Tom Gates

Jacque Gay will do the multimedia presentation.

There is a need for 35mm black and white shots for scanning.

The local Apple rep was queried for equipment The response was "What to you need?" We said, 12 Macs, 6-8 IIGS's. He's will be furnished by Mini'app'les.

Printers and networks will be set-up.

Peter Fleck is in contact with Chuck Penson of the Science Museum for progress reports.

See attached agenda for planning meeting sched ules.

## 3.4 Status of unpublished minutes

August 1991 - Were approved at September board meeting. President Laden has hard copy and will forward to publications staff.

September 1991 - Were reconstructed from President's notes. They should be approved this evening.

October 1991—Were approved at November board will forward to Publication's staff.

## 3.4 Report of Election results - Dick Peterson.

New board members are:

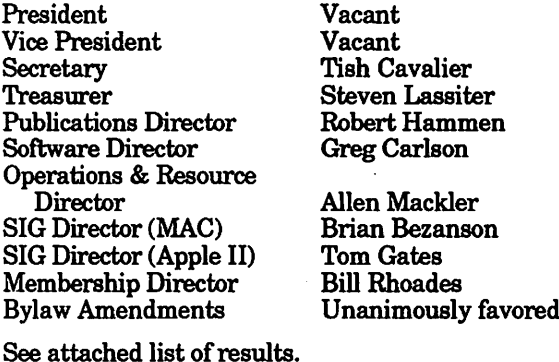

New board members have BBS access. Directors can upload and download what they deem appropriate and even necessary.

## Old Business

Again the old Apple II guides. Motion was made to sell them for \$3, seconded and approved.

## 3.5 Adjourn to new Board of Directors

Motion was made, seconded and approved. An offi cial 2 minute break, complete with little candy bars was taken.

## May 14,1992

Convener: David Laden

Members Excused: All present

## Agenda **Preliminary**

## 1.1 Attendance

See member listing from meeting with Previous Board of Directors on 14 May 1992

## 1.2 Adoption of Agenda

Agenda was reviewed. Motion was made to adopt the agenda; it was seconded and unanimously approved.

## Old Business

All items carried forward from previous board meeting will be considered at next regularly scheduled meeting.

There is no old business to re view.

## New Business

### 4.1 Thanks to retiring board members.

Old, retiring Board Members were profusely thanked and ap preciated for their year(s) of ser vice. They were appropriately gracious in their responses.

## 4.2 Organization of Board of Committee assignments, appointment of staff, etc.

Vacant positions continue to be a concern. Dave L. feels that 3 years as President has expanded his horizons but that the group needs another point of view. No volunteers stepped forward for the position.

A request was made for the "job description'' of President and Vice President and was delivered as follows:

President: Leadership (setting the agenda), public relations, settling differences among board members.

Vice President: Assist President, plan annual meeting, shows, clubs and ^^ conventions; makes Mini'apples well visible at outside functions.

The Executive Committee was defined as the President, Vice President, Secretary and Trea surer.

In the absence of volunteers for President, Dave L. graciously volunteered to continue to serve for an unspecified period of time. However, he will be unable to devote as much time as he feels necessary in the next several months due to previous commit ments. Tom L. will likewise gen erously continue on as Vice President, except he will be out of town in June, July and August. So much for that. There was a motion to accept both offers. Mo tion was seconded, briefly dis cussed and in the absence of viable alternatives, very unani mously approved.

In the Etc. column, several topics were covered:

There is an overall drop in membership over the past several years. Possible causes volun teered are changes in the com puter industry, and computer store changes. Most Apple clubs have experienced a drop in mem bership, as have most volunteer organizations. In the "old days" of the 1980's, meetings attracted 300+ members. Suggestions were made to boost membership by 1)<br>locating Apple II owners who need assistance and 2) increase the Mac Novice Group by locating retirees who buy Macs and don't know what to do with them. Note was made that this is no longer a group of hobbyists but a mixed bag of users. Since this is the only game in town for getting Apple II<br>software, this may be the market to go after. As for new members, thoughts were tossed out about increasing the college student base, and contacting dealers for cooperative promotion. Since Apple has renewed its commit ment to user groups through evangelism, prospects look good. Discussion again started about \_/m

approaching the U of M, but it is thought that University student fee structure would prohibit the University as a group from being a member or from Mini'app'les from running ads in the Minne sota Daily. Corporate members were discussed and membership was then forwarded to the next meeting. The idea about also redoing the New Member Kits was tossed out

The election produced paltry results with a total of 29 members voting. Suggestion was made to move the elections to fall. This appears to be the time of year people are motivated to accom plish the most. Slipping elections in at this time may produce more interest in our leadership.

## 4.3 Board of Director's Direc tory

A form will be distributed to Board members only.

4.4 Name tags

The Secretary will be charged with ordering engraved name tags for Board members and ap pointed staff.

### 4.5 Business cards

On an as needed basis. Item was tabled.

### 4.6 Print revised set of by laws for new member kits

These will appear in the New Member Kit. Motion was made to appear in their entirety in a fu ture (not June) newsletter. Mo tion was seconded and unanimously approved.

### 4.7 Amateur Electronics Fair - July 19 & 11, 1992 at Aldrich Arena - Tom Gates

Is there such a thing as a free booth? According to Tom there is if we run a free ad in the July newsletter. The glitch is (and there had to be one) that we may solicit memberships only and can sell no disks. Motion was made to accept offer with restrictions.

Motion was seconded and passed.

## 4.8 Request from Mac SIGs to upgrade user group Mac SE

Would a memory upgrade suffice? Idea tabled for next meeting.

## 4.9 Consideration of dues increase

Idea tabled for next meeting

## Announcements

## 5.1 Next board meeting:

Thursday, June 11,1992 Location: Lexington Branch, St. Pal Public Library

## 5.2 Items for next meeting's agenda.

Please put in writing and submit to the President one week prior to meeting. Otherwise, call President with agenda items prior to the board meeting.

## 5.3 Adjournment

Motion made, seconded and unanimously approved.

Tish Cavalier wishes to respectfully request that her name be standardized to Tish as it is correctly spelled, rather than Trish, as it has occasionally appeared.  $\triangleleft$ 

## Board of Director's Meeting Minutes 11 June 1992

Presiding Officer: David Laden, President

Members Excused: All members in attendance

## Preliminary

## 1.1 Attendance:

Members Present: David E. Laden, Steve Lassiter, Tom Gates, Greg Carlson, Al Mackler, Robert Tammen, Brian Bezanson, Tish Cavalier, Tom Lufkin, Bill Rhoades

Guests: Erick L. Knopp, Rand Sibet, Richard H. Peterson

## 1.2 Adoption of Agenda

Moved, seconded and carried.

1.3 Reading and approval of minutes from May 14,1992 meeting.

Amendments to the 14 May 1992 minutes noted and wiU be revised for the 11 June 1992 meeting review.

Move to second with revisions as noted, seconded and approved.

## Reports from Other Officers/Committees

## 2.1 President's report

No new news to report

2.2 Vice President's report

Tom L. deferred Swap Meet re port to Tom Gates. There are also no notes re: the annual meeting. See New Business.

## 2.3 Treasurer's report

The Treasurer has been becoming a new homeowner and has no report

## 2.4 Secretary's report

No report. Tish C. was notified that she should report on the calendar of events.

## 2.5 Membership Director's report

Transfer of membership duties is in progress.

## 2.6 Publication Director's report

This is Bob's first meeting. David L. suggested Bob talk to Dave Undlin (newsletter production) to coordinate newsletter activities.

## 2.7 Software Director's report

Greg thanked Gary for sending out EDOMs. See report attached. Special software was requested at the Swap Meet

## 2.8 Operations/Resource Director's report

Request for reimbursement from Chuck for the BBS. Chuck should contact David L.

## 2.9 Report of the Interest Group Directors

## **MAC**

Scheduled for the August Main Mac meeting is Gen eral Educational Software.

Also, a Main Mac SIG successor is being sought

The Novice Group will be run by Dick Becker while Tom Lufkin is on vacation. Since Tom usually brings his Mac, someone needs to coordinate a set-up for equipment

## Apple II

Voicemail operation. In 1 year, 209 messages have been logged with 2500 minutes of use. This includes Tom's time of 500 minutes to set-up. Counters will be reset to log month-by-month.

Discussion of a menu system. This would raise the system to the next level of service, and hence, the next level of pricing.

Move to accept reports. Seconded and carried.

## Old Business

## 3.1 Survey/Questionnaire - Results being com piled

Results still being compiled.

## 3.2 Spring Swap Meet - May 16,1992 at Apache Plaza

13 tables were set-up with 20+ people attending. New members were acquired but no count of such. Note: The Iris Club of the TC also had an exhibit... did this increase traffic? Tom L. was disappointed in attendance. Considering the cost of the tables (tables  $$10$  ea x  $13 = $130$ , should the Spring Swap Meet be dropped and consolidated with the Fall Swap Meet?

More comprehensive advertising is needed. PSAs, radio stations, free advertising for general meetings needed.

The Boston Computer User's annual meeting is extremely large. Do we want to mirror that?

Discussion of the Business Expo Spring 1993 fol lowed.

Should vendors be sought for the Swap Meet? Dis cussion for the Fall Meet may expand that possibil ity, plus the addition of publicity. Could the TCPC become a partner in this venture?

## 3.3 Science Museum Software Expo - September 11/12,1992- Tom Gates

Report not as upbeat as before.<br>Apple pulled out of the Twin Cities market so they have no equipment to give. Tom has con tacted dealers re: support and equipment Since the Science Museum is a competitor in the to support them. Tom is going to call Apple and note the non-sup-<br>port. The suggestion of vendors who don't train (i.e. Computer<br>City) was made, along with BizMart (corporate level), Office Max, and Sears.

The planning meeting agenda still stands with the addition of 2 meetings in August planned.

Roger Wagner is sending a hypermedia kit. Tom is also contacting Bill Lester.

## 3.4 Organization of Board of Committee Assignments, appointment of Staff, etc

The position of Director-at-Large is vacant and needs to be filled. Call David L. with nominations.

Staff appointments need to be made. Directors are urged to look at their duties and obtain staff.

## 3.5 Board of Directors Direc tory-Attached

## 3.6 Name Tags

The Secretary needs to call David L. for source (Travel Tags). This was promised to be accomplished by the July 9 meeting.

## 3.7 Print revised set of by laws in newsletter and for new member kits.

By-laws will be run in the news letter. New member kits will be mailed by the Membership Direc tor as requested.

## 3.8 Amateur Electronics Fair-July 10 & 11,1992 at Aldrich Arena-Tom Gates

Free both. This is a 2 day affair. Tom Gates is contacting people to help. A volunteer list is being circulated.

## New Business

### 4.1 Request from Mac SIGs to upgrade user group Mac SE

Current set-up is 2.5 meg RAM, 20 meg hard drive running 68000mH [sic]. Ideas tabled until the July meeting. Alan will get pricing information.

### 4.2 Consideration of Dues Increase

Currently at \$15 family to renew, \$20 family first time. The idea was forwarded to the Executive Committee to suggest new dues structure for discussion at the 9 July meeting.

A motion to drop the initial \$5 extra for new members was made, discussed, seconded and warded to the Executive Committee to suggest new dues structure for discussion at the 9 July meet ing.

A motion to increase dues was made, discussed, seconded and warded to the Executive Committee to suggest new dues structure for discussion at the 9 July meet ing.

## 4.3 General Membership Meeting - February 1993

Tom L. still looking for help/ideas. He suggested a speaker from the business community (Barb Livingston). We need a 9-12 month lead to plan this. Do we want to bring in a nationally known name? Tabled until the next meeting. Email Tom on this please.

### 4.4 Consideration of multiple BBS accounts per member ship

This would enable households to have more than account/member ship. Tabled until further notice.

## Announcements

## 5.3 Adjournment.

Moved, no discussion, seconded and adjourned.  $\triangleleft$ 

## Main Apple II Meeting Minutes

Upper

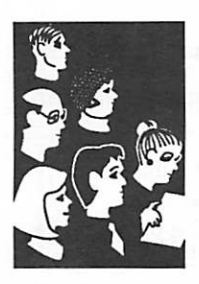

by Thomas **Ostertag** 

Ah, back to the comfortable chairs at Washburn Community Library... for the last time this year. When I arrived, Les was setting up his IIGS and a number of others were helping/commenting as he was getting prepared. We started the meeting with introductions and moved to the announce ments. Meeting schedule changes were an nounced, new SIG organizational meetings will be coming, thank you's for the great job on the Software Fair and distribution of tickets for a door prize, MECC Software from the Software Fair. (Tom's got several more programs for door prizes...) Then almost to the program, but Les objected that he had lots of questions before the scanner demonstration... Oh, well, back to the question and answer session. There were several questions on system 6.0, a couple of questions about the Club Bulletin Board, a question on a self booting disk for ProDOS and a question on how to run DOS 3.3 games from a 3.5" disk. Lots of fun answering that last one.

After all of that, Les did his demonstration. He scanned the graphic on the back of the Quickie manual and then did some manipulation on the image. Next, one of the attendees "volunteered" several family pictures for scanning and just happened to have a formatted disk to use to show how to save graphics files. It did work well.

Next Les scanned a page of text and showed how the Optical Character Recognition learned to

identify different fonts, and then read some of the manual into a text file.

By that time the Librarian was saying that there was 1 minute before the Library closed and so Les had to rush and dismantle his computer be fore they locked him up.

After the meeting, there were a number of Appleophiles located at Perkins eating dinners, and chocolate chipper sundaes. A number of sto ries were going around about AppleWriter and PageWriter, and several other programs such as a Scrabble game that cheated. (It said that BIED was a real word. Of course, the unnamed player used the word, ZLOTY and told the computer that it was a real word also...)

Ah, well... Anyway, next month's meeting will be on 12 October, 7:00pm probably at Murray Jr. High (2200 Buford, St. Paul) The topic will be My Paint, a IIGS Paint program that will be demon strated by Dan Larson of Saddleback Graphics. See you there...

Also, the AppleWorks meeting will be on 17 Sep tember this month due to a conflict at Murray. So if you are interested, come a week early and tell your friends... (tell your enemies too...)

All for now...

 $Tom$   $\bullet$ 

## Timeworks' Fleming to Speak

### Where: Mini'app'les When: Thursday, November 5

If you've never seen a product presentation by Terry Fleming of Timeworks, Inc., you won't want to miss the upcoming Main Macintosh meeting on Thursday, November 5.

Terry is the director of user group services at Timeworks, Inc. in Northbrook, Illinois. A dy namic speaker, Terry participates in more than 100 user group meetings and product demonstra tions each year.

Terry has been with Timeworks since 1983 in a variety of roles. He established the Technical Support and Customer Services department, and served as product manager for several Timeworks' titles.

Terry is coming from Timeworks' corporate head quarters near Chicago, Illinois to demonstrate the latest ver sion of Timeworks' award-win ning PUBLISH IT EASY!, and to give attendees a "sneak-peek" at the new Color It! 2.0 by MicroFrontier. (Timeworks is the exclusive distributor of Color It! 2.0.)

Free software and "ridiculously low-price offers" make this the "must attend" event of the year for all current and new mem bers of Mini'app'les.

## an

announcement

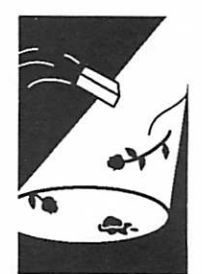

by David Laden

## From our Software Director

new goodies

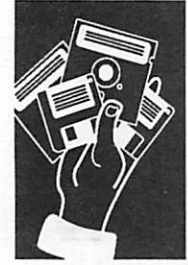

by Greg Carlson

Over the last month, I've gotten a few letters from software companies making special offers to our users' group. I'd like to announce a few here:

1. ALSoft has made the following announcement:

We would appreciate your extending the following exciting offer to all your members who would like to own ALSoft Power Utilities right now. Each member may purchase a copy for \$59 (shipping and handling is free). This offer is limited to one package per member and is for personal use only. ALSoft requires an easy way for them to verify the name of any member who would like to purchase a personal copy of ALSoft Power Utilities direct from them. (We will be sending a text file of members names and their member numbers for them to identify those who wish to use this offer.) They accept MasterCard, Visa and checks for payment. They will also accept phone orders (800-ALSOFT1), mail (P.O. Box 927, Spring, TX 77383), or FAX (713-353-9868). Sincerely Larry E. Davis, President

2. AMUG has made the following offer

Music Madness CD ROM, Volume 1-640 Megabytes of music, tools, and effects. Support is provided for System 7, QuickTime, HyperCard, Sample Editor, AIFF, Audio Shop and Sound Factory™, their tune sampling and building HyperCard interface.

All music was created and performed by Porcupine Productions. The music on this CD ROM may be utilized in your commercial or non-commercial works provided you are a registered user and give copyright credit to John Wroble/Porcupine Productions for the music you utilize.

Music Madness retails for \$99, however, you can purchase for  $$69.$  To participate, send  $$69 + $5$ shipping to

Music Madness, Special Offer, 718 E. Campbell Ave., Gilbert, AZ 85234. Please make it known that you heard it here!

AMUG has also offered: BBS IN A BOX, VOL UME VI.

BBS IN A BOX contains 1.4 Gigabytes (over 9000 files and 640 Megabytes of compressed Macintosh software). The cost for BBS IN  $\hat{A}$  BOX is  $$45 + $5$ shipping. If you couple it with Music Madness, you can get Music Madness for \$50 + \$5.

Orders must be placed before October 28, 1992. Mention that you heard of the offer through Mini'app'les.

3. News Release-Darwin's Dilemma

Darwin's Dilemma evolves to a higher game form... V2.0

InLine Design, Connecticut-based publisher of award-winning non-violent games for the Macintosh computer, has begun shipping a major upgrade to one of the company's all-time best selling games, Darwin's Dilemma.

Darwin's Dilemma version 2.0 retains the original retail price of \$49.95. Registered owners of Darwin's Dilemma 1.0 or 1.01 may upgrade for \$15 by contacting Inline Design sales at 800-453-7671. Upgrades are free to those who purchased on or after August 1,1991.

Darwin's Dilemma is a multi-dimensional strategy game loosely based on Darwin's theory of evolution. Version 1.0 requires you to move through 24 levels of puzzles by positioning, colliding or merging icons that represent increasingly complex life forms.

Version 2.0 allows you to customize Darwin's Dilemma into your own personalized game. The new Icon Editor, for example, lets you create your own species or import icons from other applications. You can now make your boss into an icon that evolves to create a spineless quivering jellyfish... or transform your worst enemy into a reeking slimeball of pond scum. The opportunities are endless!

## Announcement

Just a short note letting those members that are interested in computer music and MIDI inter faces.

There is a couple of user groups (not affiliated with Mini'App'Les) that has been in operation for a while. They are called Finale User Group (FUGue), which was established almost two years ago, and OPUS.

Meetings are a First Tech Computer (Service & Training Center) 2642 Hennepin Ave South Minneapolis, MN, 55408

For further information, please contact Julie Arekat at 374-8004.

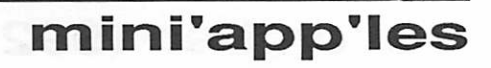

I am starting a new section for review. Here is my first group of software for review. If you are interested, please contact me (Greg Carlson), and I'll make arrangements to get the soft ware to you. Your only obliga tion is to write a review to the newsletter.

### Software Available for Re view

- 1. Kiwi Power Menus Menu Enhancement for System 7
- 2. Last Resort Keystroke Saver (MAC)

3. TrashMaster™ with Incinerator (MAC) 4. AlSoft Power Utilities for System 7 (MAC)

## We Goofed!

Mac eDOM#821a - Supplement Copyright© 1992 Mini'App'Les October 1992

This disk is released as a correction to the origi nal Mac eDOM #821 - Card Games. The Bridge 6.0 file was inadvertently omitted from the origi nal disk; limited disk space prohibits us from adding the file back onto the #821 disk. Conse quently, any purchaser of eDOM #821 (past or present) will also receive this separate disk con taining Bridge 6.0. Just bring your #821 to the meetings, and we will gladly give you 821a. If you decide to purchase #821, you will get #821a in addition.

Again, our apologies for the error.

Gregory L. Carlson  $\triangle$ 

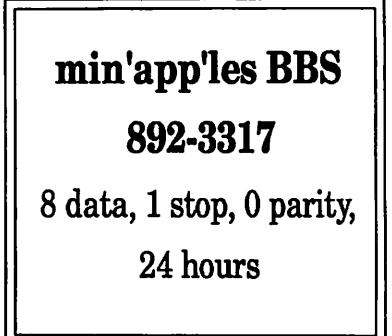

## Double Siding 5 1/4" Floppies

## hardware tips

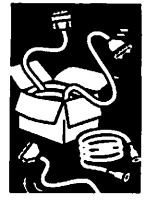

by Ken Slingsby

The merits of double siding 5 1/4" floppies has been argued since Apple introduced them in the late '70s. The problem comes because Apple chose to use disk mechanisms that had only one read/ write head. This was the standard at the time. If you open the case, you will see a relatively soft pad that rubs on the side of the disk opposite the head, keeping the disk in contact with the head. By the time IBM got into the game, two headed drives were becoming available.

Anyway, if you notch the disk and flip it over, you get twice the storage on the same disk. You also cause the disk to rotate in the other direction, possibly causing the dirt which collects on the envelope lining to be transferred from one side of the read/write slot to the other. In the process, dirt can come in contact with the head, causing wear on the head and the disk. Wear on the disk isn't a real bad problem as it can be replaced if

it gets a bad spot (I won't discuss the possible loss of data). Wear on the head becomes catastrophic as it costs more to repair the drive than it is worth.

Fortunately, if you keep the area clean (and don't smoke in the area) the wear problem is not too big. A few years ago, I had a  $II$ + programmed to log data from a meteorological tower every 15 minutes. My first attempts used the old DOS 3.2 which included pretty crude software for appending to a file. As the file got longer, it had to re read the entire file just to append 250 or so bytes to the end of it. After a few days, the floppy was running almost half the time. This kept up for nine months until I got DOS 3.3 and discovered that you could append to the end of the file with out having to search through all the data to find the end of file. Anyway, the disks lasted about a month, but the drive is still running.

Apple, according to some, chose to use the head on the opposite side of the disk as other manufacturers. Therefore, if you don't double side your floppies, you are using the uncertified side anyway.

Double sided floppies are certi fied to be good on both sides. Single sided are not. Apple, the head on the opposite side of the disk as other manufactur ers. Therefore, if you don't double side your floppies, you are using the uncertified side anyway. Today's manufactur ing processes make floppies which are much better than those of the early 1980's, so the certified vs uncertified is not too big a worry.

This whole thing reminds me of cartoons about double siding paper in the elementary schools. You get twice the use out of the media, if you need it.

Hope this wasn't too long for you.

Ken

posted  $09/22/92$  on our BBS by Ken Slingsby

# Beginner's Guide to the Finder<br>Part 2 - Mousing Around

basic tips

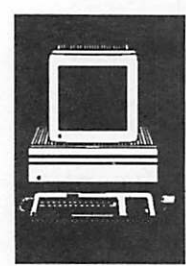

by Steven W. Disbrow

Last time, we looked at the basic concepts behind the IIGS Finder. We also took a brief tour of the options available in the Finder's menu bar. This time, we will look at how to use the mouse to perform some of these same options and several others not available from the menu bar.

## Forget The Menu, I Know What I Want...

The menu command that is easiest to duplicate with the mouse is "Close". To close the currently active (i.e. front) window, all you have to do is click the mouse in its close box. The close box is the small box in the upper-left corner of a window's title bar.

Almost as simple to duplicate is the "Open" com mand. All you have to do to open an icon with the mouse is double-click on it. That is to say, you move the mouse pointer over the icon you want to open and then you very quickly press the mouse button twice. When you open a disk or folder, the Finder presents you with a window showing the contents of that disk or folder. If you open an application, the Finder shuts down and that ap plication is started up. This is also known as running or launching an application. When you open a data file, such as an AppleWorks GS word processor document, the Finder shuts down, the application that created the document is started and the document is loaded by the application so that you may begin working with it. This is a very handy little feature that most, but not all, IIGS applications support. With some applica tions, notably AppleWorks GS, you can select several documents in the Finder, open them all at once (by selecting "Open" from the File menu or double-clicking on any one of them), and they will all be loaded when the application is run.

## I Want This, And This, And...

So, how do you select icons? Good question! Using the options available in the Finder's menus, all you can do is "Select All". When you pick this will be selected. If there are no windows open, all of the icons on the desktop will be selected. While this all or nothing approach has its uses, select ing icons with the mouse is much more flexible.

To select a single icon with the mouse, you simply move the pointer on top of the icon and click the mouse button once. When selected, the colors in the icon will invert (black will become white and everything else will become black) so that you can tell the icon is selected. Selecting multiple icons with the mouse is only slightly more complex.

(Note that when you select multiple icons, they must all be in the same window, or they must all be on the desktop.) The first way to do this is called shift-clicking. All this means is that you hold down either of the <shift> keys while clicking the mouse on each icon you want to select. As long as you hold down the <shift> key, each icon you click on will be added to the set of selected icons. If you let up on the <shift> key and then select an icon, that icon will be selected but all of the other icons will be deselected. The second way to select multiple icons is to "draw" a box around them with the mouse. To do this, simply click the mouse somewhere in the window (or on the desk top) that there isn't an icon and, while holding down the mouse button, move the mouse towards the icons you wish to select. Moving the mouse while holding down the mouse button is known as dragging. As you drag the mouse, you will see a box form. One corner of this box will be anchored at the spot you originally clicked the mouse. Now all you have to do is continue dragging the mouse until the box encloses all of the icons you want to select. When it does, release the mouse button and all of the icons in the box will be selected.

While both of these methods offer a great deal of flexibility, it is still possible to accidentally select an icon that you didn't want. But, this too is a simple thing to fix. To deselect unwanted icons, simply hold down the <shift> key and click on the offending icon. It will be deselected without af fecting the rest of your selected icons. To deselect all selected icons, just click the mouse on a spot where there are no icons.

Now that we know how to select icons, let's talk about some of the things you can do to them.

## A File By Any Other Name...

One of the most useful things you can do to a selected icon is rename it. To rename an icon, deselect any icons you might already have se lected and select the icon you want to rename. Then, simply type the new name for the icon. If you make a mistake, you can use the standard editing keys (arrows, delete, etc.) to fix it. When you have the file name the way you want, press the <return> key and the file will be renamed. Note that except for disk icons, icons on the desk top (i.e. not in a window) can not be renamed. To rename an icon that is on the desktop, you must first select it and then use the "Put Away" option in the File menu to return it to its appropriate window.

## Copying Things

Another handy feature of the Finder is its ability to copy files and disks. This is especially true when you consider that the Finder is the only program currently available (that I know of) that can copy files that have Resource Forks. A Re source Fork is a portion of a file that contains commonly used items such as menus, window definitions, text, etc. Other copy programs will simply ignore the Resource Fork (not good!) when making a copy or they will just stop dead in their tracks and refuse to even try to copy the file (Copy H+ version 9 is one such program).

To copy a file or files with the Finder, simply select the icon(s) of the file(s) in question, click the mouse button on the newly selected icon(s) and drag the icon(s) until it is over the window or disk that you want it (them) to be copied to. If you are copying files to a disk, the disk icon will turn black when the mouse pointer is on top of it. Then, you simply let go of the mouse button and the files are copied. Note that if you try to copy files to the same disk that they are already on, the files will be moved, not copied. If you want to have more than one copy of a file on a disk, select the files' icon and then pick the "Duplicate...'' option from the File menu. This will make a copy of the file in the same window. You can then move the copy to another window on the disk.

Copying disks is done in much the same way. You simply select the icon of the disk you want to copy and drag it on top of the icon of the disk you want to copy it to.

In either case, the Finder has several different options that you can use to affect how files and disks are copied. The Finder will automatically present you with these options when appropriate, or you can access them ahead of time by holding down the <option> key before you begin dragging the icons to the target window or disk. These options are fairly self-explanatory, so Fll let you explore them on your own.

## Kill It!

One of the last truly useful things you can do to icons with the mouse, is to delete them. To do this, simply select the icons of the files you want to kill and drag them over to the icon of the Trash can. The Trash can icon will turn black when the mouse pointer is on top of it. At this point, release the mouse button. All of the selected files will be removed from the window they were in and the Trash can will "bulge" to show that there are files in it that are waiting to be deleted. At this point, you can do one of several things:

1) If you want to get rid of the files immediately, simply select the "Empty Trash'' option from the Special menu and the files will be physically removed from the disk. You won't be able to get

them back.

- 2) You can get the files out of the Trash by opening the Trash can icon (by double-clicking on it), selecting the icons of the files that you want to get back, and then choosing the "Put Away" option from the File menu. This will return the icons to the window that they originally came from. They will not be deleted.
- 3) Ignore the silly thing. If you know that you want to get rid of the files in the Trash, but you don't want to be bothered with actually moving the mouse or typing Open-Apple-T, the Finder will eventually delete whatever is in the Trash. Over the course of a few years, this feature, combined with a programmable TV remote control can cause you to gain about 25 lbs.

Another thing you can drag into the Trash is diskettes. When you drag a disk icon into the Trash, the Finder closes all of the open windows associated with the disk and ejects the disk from the drive. The disk's icon is also removed from the This is simply a way to get the disk out of the drive and clean up the desktop. If the disk is a 5.25' disk, its windows are still closed and the icon is still re moved from the desktop, but you have to physically remove the disk from the drive yourself. This is different from the "Eject" menu command. When you use "Eject", all of the disks' windows and its icon remain on the desktop. They are simply shaded to indicate that the disk is not currently in any drive. It's also important to note that you can not drag a hard disk or RAM disk icon into the trash.

## The Final Chapter

Well, that should be quite enough to hold you for a while. In our final installment of the Beginner's Guide to the Finder, we'll take a look at some tips and tricks you might not know about, including everything you wanted to know about how those silly icons work!

Submitted by Steve George stgeorge@pnet51.orb.mn.org #

## Patronize Our Advertisers

## **AppleWriter<br>Oriel Tim#2** Quick Tip #2

If you use Applewriter (DOS3.3 or ProDOS) or possibly others of its ilk like FrEdWriter and AceWriter, you can put the contents of a disk catalog (or subdirectory) into your docu ment. And, its easy. Very handy to have.

Go to the Options menu. Use the proper selection to indicate which disk you would like as the default disk. Next select the choice to Catalog a disk. Then, instead of hitting <return> or entering a name, enter the pound sign # at the prompt and hit <return>. [Under DOS3.3 you'll be prompted to hit a <return> for each 20 or so files in the directory (catalog).] Hitting a <return> one last time will take you back to your docu ment, and voila: your disk's catalog will be there. If you do this procedure when you al ready have some text in the document, the catalog informa tion will be inserted wherever you left the cursor.

Steve George stgeorge@pnet51.orb.mn.org  $\triangleleft$ 

## Canvas 3.03: The Complete Drawing Tool

software review

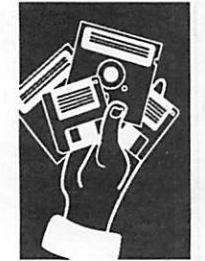

by Brooks Greene

After using Canvas for over a month, I still haven't found ways to make use of all its fea tures. The program has the power to do so much that I won't be able to outline all it can do here. I can, however, explain why I recommend it to almost anyone who works with graphics on the

The Basics

Macintosh.

Canvas is being marketed in glossy ads as a drawing program that will make "your palms sweat, your pulse race, and your head spin". This advertisement is not far off. After installing ev erything that comes on the four disks, Canvas takes up a hefty 4 MB of hard drive space. The manual recommends at least 2 megabytes of RAM to run Canvas. Upon startup, the user can specify which of several (50+) External Tools will be needed for the task at hand. Some users will appreciate this ability to turn off rarely used tools to save memory. This feature is also handy for

creating custom Tool Boxes, tailored to your own needs and tastes. Canvas will open documents saved in any of the following file formats: CGM, DXF, IGES, EPSF, Illustrator 1.1, Illustra tor 88, MacDraw, MacPaint, PICT, StartupScreen, TIFF, and UltraPaint. It will also save in any of these for mats, but since Canvas is a QuickDraw program, it must convert information to the PostScript lan guage if EPSF is chosen. The manual suggests the user save an additional copy in Canvas format if editing be comes necessary. In Canvas, a user can create 1) paint (bitmap) style graphics, 2) draw objects, 3) object (Bezier) style graphics, and 4) text. Let's take a brief look at each.

## Painting

Users familiar with MacPaint or SuperPaint will appreciate the stan dard tool set Qasso, marquee, spray can, paint brush, pencil and eraser) for creating and manipulating paint objects. Canvas throws in some nice extras, though, including 40 (editable!) brush shapes, 20 spray can "nozzle" shapes (also editable), and freedom to choose 72, 144, 216, or 300 dpi resolution. Most of the standard fill patterns are in cluded, as is a nifty grayscale box for choosing different percentages of black (or whichever color is selected). Speaking of color, Canvas boasts a

256 color palette and full PANTONE® color sup port. Those of you who have a color monitor will have a lot of fun with Canvas.

## Drawing

Canvas has a full set of precision drawing tools to delight technical draftsmen, architects, and the rest of us. The basic tools are a Line tool, a Rect angle tool, a Rounded Rectangle tool, an Oval tool, and an Arc tool. The draftsman will appreci ate the Arrowhead feature, which draws arrow heads on a selected line and can add the line's dimension as it is drawn or re-sized. Draw objects with rounded corners have a special handle which allows the user to edit the degree of round ness for that object after it is drawn. Also, a pal ette with 100 pre-set pen sizes can be utilized to change any draw object's line weight. Custom pen sizes can be added, too. And draw objects, like paint objects, can be assigned any color.

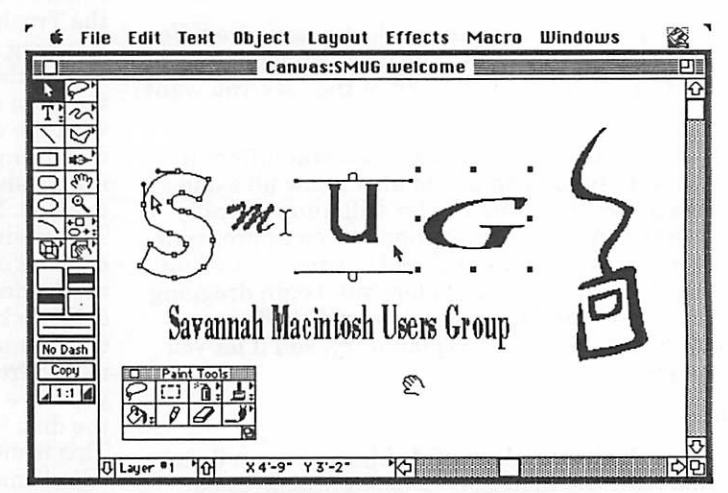

Editing paint objects is easy with the paint tools tear-off palette

## Bezier Curves

In addition to the drawing tools described above, Canvas also offers what it calls "advanced draw ing tools" to create curves and objects with con secutive segments and paths. While similar to the tools in Freehand or Illustrator, these tools have some slight differences. Creating and editing

curves isn't as pretty or graceful as in Illustrator, but it gets the job done without too much fuss. Users can also convert draw objects to Bezier curves to offer more precision when editing. Poly gons and curves can be smoothed automatically with one click of the mouse.

### Text

Canvas has admirable text and page layout capa bilities. In addition to standard style choices, good kerning and leading control in 0.5 point increments, easy superscript and subscript cre ation, and a 100,000 word spell checker, Canvas allows the user to flip a text block, rotate it any angle, add perspective effects, and skew it, and to convert Type 1 and TrueType copy to Bezier curves. The limitations imposed by one-point text size increments are easily overcome with inde pendent horizontal and vertical scale, which can be specified to one one-hundredth of one percent. Text can also be wrapped around and bound to objects. A Text Ruler allows you to change the justification, set tabs, and change leading by clicking on boxes. And changing colors and pat terns is easy, too.

## Editing and. Special Effects

Users of Canvas have a lot of special effects, tools, and shortcuts at their disposal to aid in drawing and creating graphics. Some of the major ones are: 1) a Blend tool, 2) a Smart Mouse man ager which aids in precise drawing, 3) a Dimen sioning tool, 4) easy and editable Gradient Pills, 5) a Hatch palette with standard architectural hatch patterns to indicate different materials, and 6) a complete macro maker which simplifies often-used commands and stores them for future use. An Object Tools menu includes a cube tool, a star creator, a grid

maker, a multigon tool, an automatic registration marker, and some other equally useful items. Many of the special ef fects have Managers in the Edit menu, which allows complete editing of the effects. Most of the tool box icons have tearoff palettes, a wonder fully useful concept which allows the user to drag down an entire group of tool icons and create a mini-tool box which can be positioned anywhere on the screen. Canvas allows the user to draw on one or more layers,

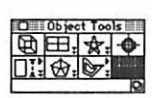

Canvas has a powerful set of Object Tools, which can quickly create boxes, grids, stars, polygons, parallel lines, and the like.

make the layers visible or not, shuffle them up or down, and print all or selected layers. All objects can be grouped and locked as needed, sent to

back or front, or simply shuffled within a layer. There's even a slide show feature! Canvas is System 7 savvy, offering pub lish & subscribe, balloon help, TrueType support, and other System 7 features.

but nothing happened, you'll be amazed at Canvas, too. When you try something here, it usu ally works! This is the aim of a truly great Macintosh program. Canvas is jam-packed with features and stuffed with good-

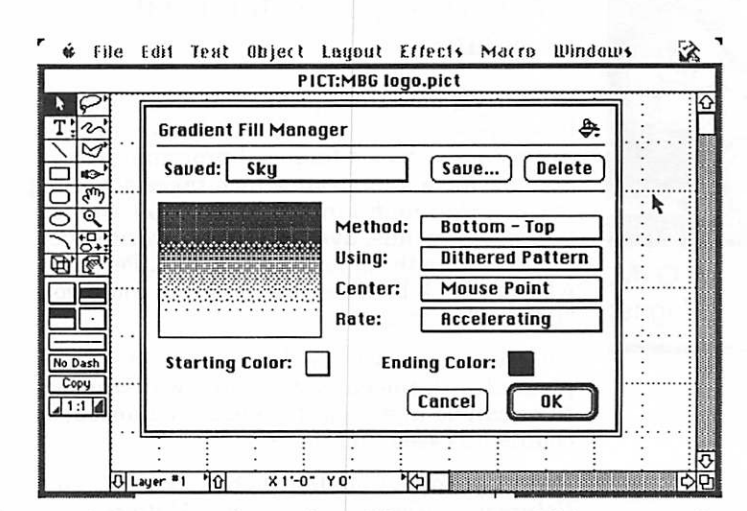

Canvas has several gradient fill patterns which are easily editable and look great in color

## A Brief Encounter With Technical Support

After spending a few frustrating afternoons attempting to cor rectly print documents in Can vas with reverse text, I called the toll-free number. After stay ing on hold for 25 minutes, I found the operator on the other end to be helpful, friendly, and somewhat overworked! Deneba Software has hit the big-time with the 3.0 release of Canvas. Let's hope they sell enough copies to hire several more tech nical support people and install more phone lines.

### To Sum Up, I'm Over whelmed

Every time I open the program or manual, I'm amazed at the way Canvas seems to think like I do. If you've ever started a task in a program and clicked somewhere that seemed logical

ies; 111 be having a lot of fun seeking them out. It's hard to<br>imagine any Macintosh user who wouldn't find Canvas 3.03 a valuable piece of software. Even the professional user of more high-end PostScript pro grams will find many of Canvas's features indispens able.

Canvas 3.03 Deneba Software 3305 N.W. 74th Ave. Miami, FL 33122

Technical Support: 1 (800) 6-CANVAS

Requires: Mac Plus or later with a hard disk, 2 MB of RAM, 4 MB of hard disk space, and System 6.0 or later.

Retail: \$399 Street: \$248

© 1992 The Savannah Macin tosh Users Group  $\bullet$ 

# Your Money Matters

interview

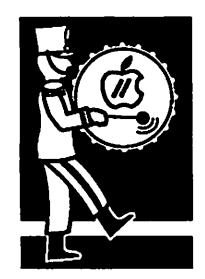

by G. M. **Wagner** 

## A Chat with Steven Peterson, author of Your Money Matters, a new Hgs-specific financial program

Recently a new Hgs-specific financial program has appeared on the market. After years of work ing with text-based financial programs, GS own ers now have a program which takes advantage of the GS' graphics interface, multiple windows, pull-down menus, availability of favorite DAs, etc. The only thing lacking is sound. Perhaps when a check bounces, the program could go "Boing!"?? <grin>

After working with the demo supplied, I am pleased with the ease of use, the way transac tions can be updated, checkbooks balanced, ac counts accessed and more.

Recently Apple Byte had a chat with Steven Peterson, author of Your Money Matters.

AB: Steve, why did you decide to write YMM when there are three other good programs being used by Apple II owners: Managing Your Money, Quicken and the one I have used for a few years, Dollars and Sense? Current owners have a sig nificant amount of time, money and expertise invested in the programs they are currently us ing. Why try to get them to change to a new one?

SP: I didn't really think that a lot of my users would be ones who were using another financial program. However, it has turned out that prob ably 90% of the orders are from people who are using another package. As far as the other pro grams go, I think all of them had weaknesses. I don't want to get into what I didn't like about each one of them, but each had some significant shortcomings that made them unsatisfactory to me.

By putting in the ability to import account and transaction information as text files, I hoped to be able to allow users to be able to convert with a minimum of effort. However, learning to use a new system involves some effort. I hope that by using the Apple H human interface, this effort IS minimized.

AB: It seems as though you have a substantial amount of expertise in the financial area. What is your background? Do you have a degree in ac counting? Finance?

SP: I have an undergraduate degree in math

ematics and economics and an MBA in Quantita tive Methods. I've been programming on IBM mainframe computers for more than 15 years and on the Apple II series for 10 years.

AB: That explains the in-depth detail found in YMM but why did you decide to buck the trend and write for the Apple Hgs and not for the Mac or IBM systems?

SP: I think of the Apple Ilgs market as a smaller market that doesn't have the same level of competition as the Mac and IBM markets. I'd rather have a medium piece of a small market, than a small piece of a large market. If you are one of the big software houses then you need to go after the bigger market, but a small developer stands a better chance with a niche in a smaller market.<br>Besides, I'm been working on this program off and on for a number of years and when I started the market was better, though still not really large. But my wife says enough is enough, so it is time to try and sell some programs.

AB: What are the minimum system requirements for running YMM and what are the opti mal requirements?

SP: You need an Apple Hgs (ROM 1 or 3) and one 3.5 inch disk drive. Fve run the program with 1.25 meg on a ROM 1 machine and one 3.5 inch disk drive.

The program loads all of the data into memory so the disk accesses are not too much of a time de and some desk accessories active (more than 100 accounts and 1000 transactions) it would be good to have 1.75 meg.

AB: So, it will work with a more-or-less standard 1.25 meg system but more memory and possibly a hard drive would ease things a bit for the user?

SP: Yes, the program and up to 4000 transactions can fit on a single 3.5 inch disk, but running the program from a hard disk drive speeds up the initial loading and saving of changes. Also, since the program works with the data in memory an accelerator card improves the performance sig nificantly though it is not necessary to use one to effectively work with YMM.

AB: What are some features which you particu larly use frequently?

SP: The main features are the ability to switch windows quickly and to have multiple windows open at one time. This allows you to add new

accounts, account types, or transaction types<br>while you are adding transactions. The program<br>allows you to define your own account types (asset, liability, IRA's, loans, etc.), transactions types (check, deposit, withdrawal, ATM Cash Advance, etc) and tax indications (Taxable Sal ary, Business Deductions, etc.). I like to be able to tailor the system and the ability to define these things really makes the program much more flexible and powerful.

The other feature that I use a lot is the ability to actions with just a few keystrokes. A recurring transaction is one which you enter frequently and the ability to enter a transaction with just a few keystrokes really helps speed up the entering of transactions.

AB: Do you mean that if I am entering a check, for example, and wish to credit it to a "Books" account I can stay in the Transaction window yet quickly open another window to set up an account called "Books" if I had forgotten to create one when I originally set up the accounts?

SP: That's correct, plus unlike Smart Money GS move and resize windows. The number of windows you can have open at a given time is only limited by the extent of your system memory.

AB: What kind of documentation comes with the program? Will a financial beginner be able to easily use YMM?

SP: The final documentation looks to be about 200 pages long with lots and lots of program screen shots. I try to cover all of the basics as well as some suggestions on how to enter certain types of transactions. It contains a "Getting Started" section which covers some of the basics like what is a transaction, split transaction, asset, window, mouse, etc. It also has a "Tutorial" section which has examples and tells you how to do basic things like start a new year, enter split transactions, add accounts, print reports, etc. The final section is a reference section which describes the menu bar items one by one.

AB: What happens if a user is in the middle of working with YMM and he or she needs some quick help, is there anything in the program itself to which the user can refer?

SP: The program has a number of online help windows which allows the user to very quickly get online help. They cover most of the basic fea tures of Your Money Matters.

AB: You mention starting a new year. Does each year require that a user start all over again set ting up files or can he or she carry the previous year's accounts over to the current year?

SP: When you start a new year, the program will

copy all of your accounts and beginning balances to the next year's data file. If, after starting a new year, you decide to make data file the program has a menu item which will transfer any changes caused by these updates to the next year.

AB: What about the accounts where a user would just like to track yearly data. For instance, with my "Books" account. If I set it up in 1992 and at the end of the year it showed I had spent \$500 on books, when I set up new accounts for 1993 would that Books account have a zero balance so I could tell just what I spent in 1993 and just what I  $1992's $500$  balance over to it?

SP: The beginning balance is carried forward for Asset and Liability type accounts. For Income and Expense accounts, there is no transferring of bal ances. However, for all accounts Your Money Matters will trans fer the previous years monthly account totals into the monthly account history totals. So you can compare your spending to both your budget and to last year's totals. When you start a new year you are given the option of setting the new year's budget amounts to either:

- Last Year's Budget
- Last Year's Actual
- Setting them all to zeroes

AB: Does YMM run under Sys tem 6?

SP: Yes, and to my knowledge it is the only commercial Ilgs financial program which will.

AB: One of YMM's features is its ability to let you print out checks using your current checks and not expensive pin feed checks. Basically, how is this done?

SP: You need to use the friction feed (not tractor feed) of your in along the left-hand margin. Hit the form feed to get the

check fed in, and print the check. You can use the mouse to field is printed. For example,<br>you can drag the date field to the left/right/ up/down with the mouse.

AB: You state in the demo that YMM comes with a satisfactionguaranteed-or-your-money-back warranty. Aren't you afraid that people will take advantage of this?

SP: I have a couple thousand users of earlier programs that I wrote for the Apple II comput ers and have only had a couple of returns. Frankly, I don't want someone as a user if they aren't happy with the program or if it doesn't do what they want it to. The program isn't copy pro tected, so I am relying on the honesty of my users. Fm not so much worried about returns as I am about people making free copies for friends. However, there isn't much that can be done about that so I won't worry about something I can't do any-<br>thing about. My users need to realize the amount of effort that goes into developing and sup porting a program. The more copies of a program that are sold means more updates and support for the copy that they bought.

Also, while the program has a pretty complete set of online help screens, having a manual is really necessary to get com plete use out of the program.

AB: Do you use any of the ma jor online services in case users would like to send you email with any questions?

SP: I am available on America Online (SPeterson) and GEnie (S.Peterson2) to answer ques tions or to take orders.

AB: Would you care to give us any idea of future enhance ments you might write into YMM?

SP: The first changes will be to make the check printing even more flexible. This should allow

users to use almost any type of check. At the same time, I plan on allowing a person to save and recall multiple window selection and sort criteria. So you could have multiple preset sort and selection criteria for each window and be able to save and select those criteria very quickly.

AB: This appears to be a very complete and easy-to-use financial program. Where can it be purchased and what is the cost?

SP: The list price on Your<br>Money Matters is \$99 and it will be available from A2-Central and Quality Computers (plus most likely other mail order houses) for about \$80.

Through July 31,19921 will be offering the program for \$74 plus \$5 shipping and handling. I accept personal checks, money orders, or VISA/MC. As a spe cial offer to your members I will give them an additional \$10 off if they are upgrading from an other financial program. All they need to do is send a photo copy or the original manual cover (or first page) along with their order. Since Visa/MC or ders are handled through A2- Central I cannot offer the extra \$10 discount for Visa/MC or ders.

You can order Your Money Mat ters from: Software Solutions, 5516 Merritt Circle, Edina, MN 55436, (612) 929-8947.

AB: Thank you very much for talking with us, Steve. Fve enjoyed it. Oh! I guess the Boing! sound is out?

SP: Well, probably. <grin> Besides, with YMM your checks won't bounce.

G. M. Wagner  $\triangleleft$ 

For 24-hour ^mini'app'les user group and meeting infor mation call 229-6952

## A2 University Presents: Introduction to Glen Bredon's Block Warden

as intro to Block Warden

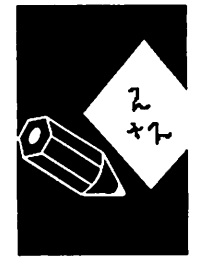

submitted by Steve George

## Lesson 3

The topic of this weeks lesson is the Edit mode of Block Warden. So, let's dig in:

arrows The arrow keys move the cursor, which is always shown in inverse. In the edit mode, you cannot advance to the next block mode - you have to use the R/W mode for that.

esc returns to R/W mode.

control-x restore the original contents of the current block.

tab tab (or control-I) will toggle the cursor be tween the hex and ASCII editing modes. In Hex, only valid hex digits are accepted as input. Any thing can be entered in the hex mode. For example, carriage returns (\$0D) can only be entered in the hex mode. In the ASCII mode, only 'viewable' characters can be entered (space..~, or 31..126). To insert characters with their high bits set (i.e., 128+31..128+126), hold down the open apple key while inserting characters.

control-f Find character. After pressing controlf, you must then enter a character to find (in hex mode, you must enter the hex value of the charac ter to find). Then it will search for that character. If the character is found the cursor will move to

that position, and you will remain in find mode (there will be a message at the bottom of the screen). If the character is not nothing happens. If you are in find mode, subsequent control-fs will search for the original character (i.e., find next). To exit find mode, press Return.

 $\sqrt{2}$ 

control-s Search string. Similar to Find charac ter, but a few more bells and whistles, when en tering search string, a \$ in the first position indicates a hex string for the search, anything indicates an ASCII string. ASCII searches are not case sensitive nor high bit sensitive.

That's pretty much the Edit mode of Block Warden, it's really quite simple! Play with the search and find modes, they are extremely useful, and are a little tricky to get used to, but after a few times, they make perfect sense.

Lessons take place in Category 33 of the A2 Roundtable on GEnie (General Electric Network for Information Exchange)

Copyright© 1991 - Zak Enterprises

From ACES, The Apple Computer Enjoyment Society

Submitted by Steve George stgeorge@pnet51.orb.mn.org

# Software Wizards

official press release

Date:  $9/27/92$ To: All Apple II and Ilgs Users Front Dr. Tom, Coordinator, One World Software Wizards

AppleHgs users rejoice!

A new dedicated group is born. I would like to take this opportunity to introduce you to our<br>group, One World Software Wizards. International Consortium of Developers and Programmers.

Conceptors and Grand Wizards: Glen Bredon and Roger Wagner

submitted by **Steve George** 

Founders: Olivier Goguel and Dr. Tom

Coordinator: Dr. Tom

Members: Olivier Goguel Alex Siegfried Huibert Aalbers Tim Meekins Chris Shepherd Mike Sheffer Joey Geiger Aaron Lamar

Our group will be developing the following soft ware for release within the next six months for the Apple U series and the Apple Hgs.

- (1) Noise Tracker GS 2.0: The projected update and proposed enhancements wfll include:
- LoadVHay/Echi/SaveMusic'lTansfer File Format for the following:

DiversiTune, Music Studio, Soundsmith, Synthlab, and all previous music sample style formats found on Noise Tracker 1.0; i.e., Amiga and Noise Tracker Modules.

- Improve expanded editing functions such as individual positions, Cut/Copy/Paste, and fade-in/ fade-out, reverb, echo, delay, and other special effects.
- Enhanced sample/sound quality with virtual (3-D) Audio composition.
- Concise detailed documentation on all aspects of program operations, applications, music composition, and conversion.
- Enhanced sound qualify and special effect with MIDI support.
- Multimedia program XCMNDs to allow VAMPS-PGSD™ (Virtual 3-d Audio) 360 degree stereo inclusion in HyperStudio ™ and HyperCard ™ stacks.
- Special effects music and sound NDA's and CDA's.

(2) Photonix EL Projected enhancements will include:

- 100% compatibiliiy with GS/OS 6.0 and 6.01 (will launch from / return to Finder)
- The GS/OS application program and P8 System Program in 100% assembly language.
- Support copy of all Apple (3.5") disk formats, 400K, 800K, 1.44Mb, ProDOS, Macintosh, Pascal, Special Formats, or Non-ProDOS.
- Supports copy of all fastcopy (non copy-protected) Apple (5.25<sup> $\degree$ </sup>) disk formats.
- Hard drive compatible with utilities for hard drive backup and hard drive optimization.
- RAM Drive Compatible.
- Multi-interleaves: 1:1 through 1:9
- Ifyou have any request or suggestions for additional enhancement/update/functions, or objections, please send them to our coordinator. We need feedback from you, the Apple II and Ilgs users to determine if this project is worth fhe effort! (Your responses, endorsements, or objections will determine if the Photonix III project will become a reality or not.)
- (3)TransFont Wizard GS: An advanced 320/640 SHR (256 color) graphics composition and utility program, that will allow inclusion, editing, and many other macro commands for all Apple Hgs System Fonts, Fontrix Fonts, and MultiScribe Fonts™.

We want your input on all of our software projects, as well as your suggestions for enhance ments you want to see included. We welcome any hear from you concerning any other programs for the Apple  $\overline{\text{II}}$  series and the Apple  $\text{Hgs}$  that you would like to see developed, enhanced, rewritten,

Software Wizards continues on page 23

November 1992 1 9

## In Search of Stickybear (or, Don't Rush Out and Buy SoftPC, Yet)

### **IBMulation** From MUGWUMP

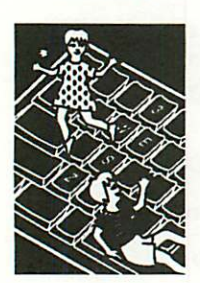

by Tom Hirasuna Although I have been using personal computers for over ten years, I did not become aware of many of the children's educational programs until recently (my son Jeff is now 5). Stickybear is the featured character in a family of programs from Weekly Reader software. There are about 25 of these pro grams which are designed to tutor very young children in basic educational concepts such as the alphabet, numbers, shapes, reading, music, gram mar, writing, comprehension, typing and math. The Stickybear programs, which originated on the Apple platform, recently celebrated their 10th

anniversary. Many of the titles are also available for the IBM PC platform and the Commodore 64. By today's standards, the animation in the Stickybear programs are quite crude; this may explain why there are no Stickybear programs for the Mac. I would not expect Stickybear to appear for the Mac

without a significant upgrade of the graphics. However, the programs are fun and simple enough for a preschooler to run. I saw the Stickybear Reading program in operation and was convinced that Jeff would be thrilled by it. Provid ing Stickybear for Jeff to use in a Macintosh house hold became a small project in itself.

What alternatives are available if you want to have access to a specific program that's not cur rently available on the Mac platform? One course of action is to wait for the Mac version and encour age the publisher to "upgrade" their program to run on a Mac. With Sticky Bear, it's uncertain whether a Mac version will come out in the near future, if at all. Another alternative is to adapt your Mac to run the other platform (whether it's the Apple II or PC) and there are both hardware and software options to do this. Finally, you may want to buy another computer of the other plat form; many used Apple IIs and old PCs are available. In the PC platform, as the 486-type of computer (with the 80486 microprocessor) in creases its share, the prices of new 286 (the socalled "AT-class") and 386 computers drop by the month. Many used 286 computers are becoming available as their owners upgrade to 486s. The older PC and XT clone models based on the 8088 chips are also becoming dirt cheap, but their capa bilities are limited. Upgrading these computers would be more expensive than buying one already at the higher level. The rule of thumb is that if you need to run Windows, which Mac owners don't

really need to do, you should buy at least a 386sx type of PC compatible (also called "clones"). Genu ine IBM brand computers are more expensive than the clones and really don't have any more features. A 286 has lots of capability (should be equivalent to a Mac LC) and a new system will run between \$700-1000 (with used machines even cheaper).

My search for "MacStickyBear" corresponded to the time when I was in the market to buy a new Mac to replace my old enhanced 512Ke, originally a 128KMac. I eventually purchased an LC just after it was released with color (yes, I'm glad I did buy a color Mac); I also looked forward to buying<br>the Apple IIe emulator, which

had been promised but was de layed. Finally, I thought, I could get Stickybear for Jeff. Within several weeks, the Apple lie emulator card was demonstrated by the local Apple representative (George Cook) at the MacEd Conference last Spring at Cornell. George had Stickybear among some of the programs he

brought for the demo and I eagerly asked him to run it. The Apple IIe emulator did its job too well. I had expected to see a Mac desktop with a window for the Apple emulation such as SoftPC does for PC programs. Instead, the emulator completely down grades the LC to run as an Apple He: no windows, no access to the Mac programs while running in Apple IIe mode. Even worse, only the Apple IIe, not its bigger brother, the Ilgs, was supported. I could not see spending money to buy a board to cripple my Mac.

Another option which existed was to run a fairly old software package called II-in-a-Mac, from a small company called COMPUTER:applications, Inc. They were so small that they advertised in Marketplace section of *MacUser* and not even MacConnection or MacWarehouse sold the prod uct. Priced at \$150, it did not support color and was not a true window on the Mac desktop. I called about possible upgrades; they told me that II-in-a-PC (to run Apple II software on a PC) was available and was a significant improvement over II-in-a-Mac. An improved version of II-in-a-Mac was a future project for the company; as far as I know, the product has not yet been released.

I started thinking of some bizarre possibilities to run the Apple H programs on the Mac. I had seen SoftPC demonstrated and had a favorable impres sion of it (In retrospect, however, I failed to notice that the demonstration was performed on a very

What alternatives are available if you want to have access to a<br>specific program that's not currently available on the Mac platform?

high end Mac II machine). Among these possibili ties included running SoftPC on the Mac, then getting H-in-a-PC to run under SoftPC. I then realized that many of Stickybear programs have PC versions (and this is true for most children's software with successful Apple H versions). I did not need Apple H emulation at all, just PC compat ibility. There are some hardware modifications for the Mac which let it run PC programs, but these cost nearly as much as buying a separate PC, so this was not an option for me. I also thought that SoftPC would give me access to a wealth of ham radio and public domain programs (e.g., SuperMorse and PacMan). As soon as SoftPC became available for the low level Macs (SoftPC Classic, now called Entry Level Soft PC), I went for this option. I also purchased AccessPC, a sepa rate program which allows you to work with PC files on the desktop and format disks in PC format. Note that both programs are needed to allow you to run PC programs on the Mac desktop more smoothly. Street prices for Entry Level Soft PC and Access PC are about \$125 and \$60, respec tively.

After I bought SoftPC I immediately purchased the PC version of Stickybear Reading as well as a bunch of public domain game programs. I soon learned the major drawback of SoftPC: it runs so slow on the low level Macs that animations seem to progress only a frame at a time. Sounds behave similarly. You could get very high scores on Space Invaders, but it was no challenge. The SuperMorse code training program could not be set to proper code speeds, one factor which is criti cal to code practice. In general, SoftPC does not run any animations well, even on the faster Macs. I had been right that Jeff would enjoy Stickybear Reading; whenever we visited Grandpa we brought Stickybear along to run on his 286 PC clone. However, Jeff would no longer ask for Stickybear on the Mac after a couple of tries with SoftPC. At this point I want to put in a disclaimer that my com ments about SoftPC are my own opinion and not necessarily representative of other members of MUGWUMP, who feel that SoftPC was never intended to handle animation, just to provide a way of running "must-have" DOS software on a Mac.

All in all, SoftPC has been a major disappoint ment for me. There are only a few categories of PC programs without equivalent programs on the Mac. I mentioned the children's educational pro grams and the amateur radio programs, many of which evolved before the Mac was available. There is also the category of scientific software which runs laboratory instrumentation. Here you often have computers dedicated to the operation, data collection, and data analysis for one instrument. A PC is sufficient to do this without getting too ex pensive. Before Lotus 1-2-3 and WordPerfect came out for the Mac, many people considered

SoftPC as a godsend; if they were required to run 1-2-3 and/ or WordPerfect in their offices, they still could justify buying a Mac (with SoftPC added to the package). For these two pro grams, time dependence of the operation is not as critical as with data collection or anima tion. (Tm guessing now, but I would bet that they would have switched to Microsoft Excel and Word after running their Macs for a while.] Finally, consider the level of the PC that is emulated with SoftPC. Soft AT at \$200 street price is the top of the line version of SoftPC, but an AT is only a 286 PC. Also, Insignia Solutions, the developer of SoftPC, has established a record of expensive software upgrades, and its Customer Service is spotty, in my opinion. I do not recommend SoftPC to anyone if you need to run a PC-based program, get a PC clone. Don't feel that you have to buy the topof-the-line 486 PC machine when

a used 286 PC would be suffi cient for your needs.

All was not lost though; I found AccessPC to be a wonderful program which allows me to handle PC files and 3-1/2" PC formatted disks. It's extremely useful when you have both a Mac and a PC and need to move files between them. Yes, I ended up getting a PC. Grandpa up graded to a 486 PC and gave us the old 286 PC so that Jeff could play Stickybear. And this old PC leaves SoftPC behind in the dust.

(Note: Anyone who has had a positive experience with Soft PC or SoftAT is welcomed and en couraged to submit an article to CLICKS.)

Tom Hirasuna is a member of MUGWUMP, the Macintosh Users Group of Ithaca, New York. This article is reprinted from the May 1992 issue of CLICKS, the MUGWUMP news letter.  $\triangleleft$ 

## Current Apple System Software Available Through mini'apples

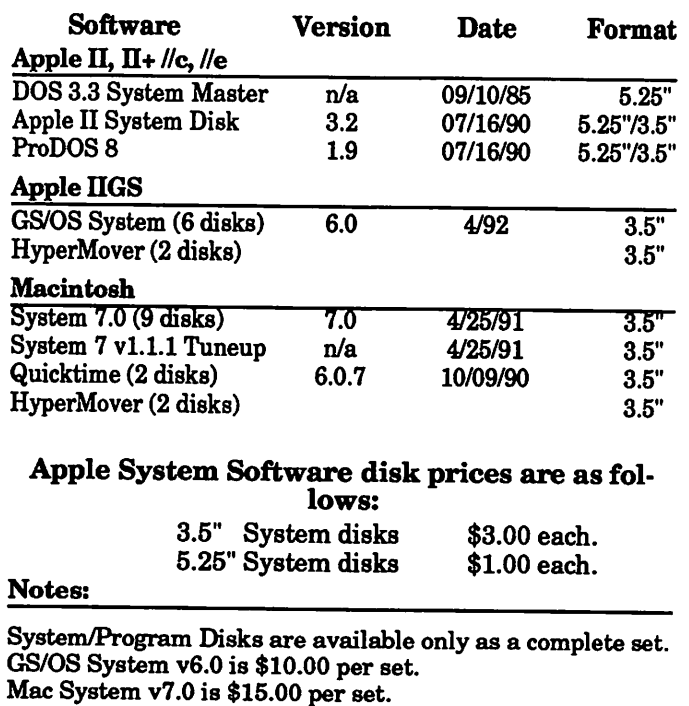

# Connections

modem motherlode

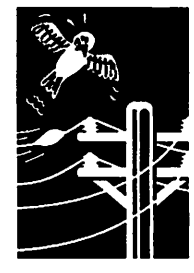

by Joe Kohn

Greetings everyone.

I am firmly convinced that the single most valu able peripheral device that can be connected to a<br>computer is a modem. Once a modem is connected, it's possible for anyone to join that huge group of Apple II users who frequent America Online, vinced of the importance of "going online" that I will be writing a new column for inCider/A+ on the subject By now, many of you will have seen the first installment of "Grapevine", and I hope that it's piqued your interest in owning a modem. Each month, 111 be sharing interesting Apple II related tidbits found on the various online services, and Fll also be sharing money saving hints and tips for those of you who already have modems. Grapevine; coming monthly to inCider/A+.

I'd like to mention a brand new \$10 Shareware program that's one of the best brain teasing, yet<br>enjoyable, games I've ever played on the IIGS. Kenrick Mock, the author of that fine game Columns GS, has just released BoggleGS, and it's<br>something that all fans of word games should have. When first run, a colorful grid filled with letters appears. You have 3 minutes to find words that can be made from adjacent letters in the grid. Ifs a very colorful program and even has music. If you enjoy working crossword puzzles, you should really enjoy it, and if you're a teacher, you'll love BoggleGS.

Speaking of shareware, Td like to let you know about a fantastic new Apple HGS shareware utility program that may change your life. Coming all the way from New South Wales in Australia, John MacLean's \$10 DOS 3.3 Launcher should be of<br>great interest to long-time Apple II owners who have a large library of older DOS 3.3 software. In short, DOS 3.3 Launcher provides an easy-to-use hard drive connected to an Apple HGS. Even if your hard drive wasn't DOS 3.3 compatible before, it is now.

DOS 3.3 Launcher is a GS/OS desktop based pro a standard GS/OS interface complete with pull down menus. Once run, it will allow you to copy DOS 3.3 Binary files, or entire DOS 3.3 disks, to files or disks from the Finder, and will return you to The Finder when you're finished using the DOS 3.3 software. DOS 3.3 Launcher works with single or double sided disks. It even slows down old games so that they run at 1 Mhz, and returns you

to the GS's faster speed upon exiting those pro grams. It does not work, of course, with copy protected software.

John MacLean, who also wrote Roger Wagner's Graphic Exchange, has written a very useful util ity program that will soon have you dusting off your old DOS 3.3 software.

Speaking of new software, I finally got around to ment TimeOut Grammar. This is a grammar. checker that works right from within AppleWorks, and I like it a lot. This TimeOut version is based upon the old Sensible Grammar, and works in a similar manner. It checks Appleworks word pro tuation. Combining that with TimeOut Thesaurus,<br>AppleWorks V3.0 is a writer's best friend. TimeOut Grammar is available from Quality Computers.

Quality Computers will soon be releasing Finder Helper, an incredible collection of System 6.0 Finder Extensions and Desk Accessories written Finder Helper a lot, but before I provide any details, allow me the liberty to stray, and please be patient with me as I editorialize a little.

Many of the utilities found in Finder Helper started out life as shareware products. BUI Tudor must have been quite proud when he saw that his from the various online networks, and were in use on thousands of System 6 equipped GS'es; hardly a day went by when I didn't hear someone rave about how great Bill Tudor's shareware programs were. But, something was amiss. Many of the bothered to send in their shareware fees, so he sought a more traditional outlet for his software. Now that it's a commercial product, he'll at least be getting some monetary reward, but, in some ways, I can't help but feel that the Apple HGS community has lost something.

Ifs important to submit shareware fees for pro grams you use. By sending in shareware fees, you'll be helping to prolong the life of the Apple II, because you'll be encouraging those who program these computers. Think about it, and then take the pledge to submit at least one shareware payment to an author whose work you like.

Getting back to Finder Helper, it's a collection of Finder Extensions and New Desk Accessories that provide useful new tools that can be used when

using GS/OS. It includes a very well behaved Alarm Clock that appears in the HGS Menu Bar. It includes Cdev Alias that allows you to control your Control Panel Devices from a New Desk Accessory. SuperDataPath allows you to easily instruct the Finder where it can find your data files. HotKeys allows you to launch your favorite programs di rectly from the IIGS's numerical keyboard. Catalog will save a disk catalog's contents to a file on disk. File Peeker shows you the contents of Text, Teach, Pictures, Sounds, Icons and Filetype documents. Workset allows you to double click on one small icon and have AppleWorksGS, for example, launch and load multiple documents. Crypt allows you to encrypt all your sensitive personal files, and Morelnfo provides, among other things, the ability to lock and unlock files right from the Finder's Extra Menu.

Due to the fact that Apple has trademarked the word "Finder", when this set of utilities is actually released, it may have a different name. No matter what it's named, it's a great package of System 6 enhancements.

I spent a pleasant afternoon recently with Olivier Goguel, the founder of the FTA, when he was visit ing San Francisco. If you're not already familiar with the FTA, make sure you pick up some of their freeware disks from your local user group or down load some from your favorite online service. The France based FTA has created a stunning collec tion of GS software, and it is not to be missed.

The FTA disbanded late last year, and are no longer actively programming for the IIGS, but Olivier Goguel still managed to bring me some GS news from France. And, it's from France that we might eventually see a MultiFinder. In any case, Olivier did give me a disk of his latest software. Alas, it requires an IBM or compatible. I brought it over to a friend's to see, and we were both mightily impressed.

I was able to arrange what I think of as the "Summit Meeting of the Century" between Olivier Goguel and that GS program ming master, Bill Heineman. The two spent a day together, impressing each other with their programming abilities. It's just possible that well see a joint project coming from that meet ing.

In the rumor department, Tve been hearing a lot recently about One World Software Wizards, a new group of Apple IIGS pro grammers whose plans include a freeware CAD program and a new version of NoiseTracker. Ifs

even rumored that the founder of the FTA is going to be in volved. Stay tuned, in future months, to see if anything comes from these great plans.

Joe Kohn is a Contributing Editor for inCider/A+ Maga zine, and writes the monthly "Shareware Solutions" and "Grapevine" columns. He also writes a monthly column for Softdisk G-S, and is the Founder and President of Shareware Solutions: The User Group. Connections is his monthly column that is distrib uted as Copyrighted Freeware. Write to Joe Kohn at 166 Alpine Street, San Rafael, CA 94901. Send a self addressed stamped envelope if you'd like a personal reply. Or, contact Joe online. He shouldn't be too hard to locate on America Online, CompuServe, GEnie, or on the net.

Copyright© 1992 by Joe Kohn

Submitted by Steve George stgeorge@pnet51.orb.org

## Software Wizards continued from page 19

## or improved for your use.

We believe the Apple H series and the Apple Hgs has a long and exciting future. Our moti vation and purpose is to bring you quality, user-friendly soft ware to make your computing efforts easy, fun, and reward ing. We have a great many other innovative and exciting ideas for software, CDA's, NDA's, modem, CAD, computerbased Virtual Reality, educa tional and entertainment games, and so on for the Apple II series and Apple Hgs. Let us know what you would like to see us develop and we will give it our best!

As a collective group based around the world, our objectives are to collectively develop useful

user-friendly software for you to enjoy. We also want to inject a few bits of international love and world cooperation for the benefit of the Apple H computer and all of the users that love their Apple II computer and enjoy using them for their many wide ranged applications. We've always felt that the Apple II computers had a little human ism mixed in with the circuits that make them work. Our coor dinator, Dr. Tom, has a unique set of talents to bring people together for the common good of all, using simple yet effective methods. His philosophy is so cial in nature, in that he be lieves that if you share your knowledge and talents un selfishly for the best interests of the whole, good results and even MIRACLES will happen!

As a collective group we invite you to input your contributions, talents, and knowledge to make our efforts and our results more rewarding for the entire Apple H world.

We wish to express our sincere thanks to our Conceptors and Grand Wizards, Glen Bredon and Roger Wagner (the programmer and publisher of Merlin 16+) who are responsible for a lot more than they can ever realize. If it were not for them, we would not exist as we do, nor could we have done the things we did in the past or hope to do the things we plan to do in the future for the Apple II computers and its users.

Love your Apple II forever and it will love you forever. The best is yet to come.

One World Software Wizards Dr. Tom 25 Wayland St. San Francisco, CA 94134-1512

Submitted by Steve George stgeorge@pnet51.orb.org

## Apple II Main Meeting Minutes 12 October 1992

## Meeting **Minutes**

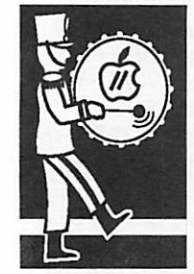

by Tom **Ostertag** 

the Murray Jr. High School site for the Main Apple II Meeting. It was announced at all of the previous meetings, but as usual, the announcement in the News letter had the wrong location... probably still does. (One mem ber who trusted the Newsletter and went to Washburn said that there were several others there that just went home.)

This was the first meeting at

Things got started a bit late due to a guest asking a number of questions about getting an Apple II (no + or e or c, just a II) to give her some help and Greg Carlson had some software in the collection that would run on a II.

Anyway, the meeting was fi nally called to order and intro ductions were made. Next came the announcements about fu ture Apple II meetings and their locations. Tom Gates also announced that he had several door prizes from Apple Corpo rate and MECC to give away as he passed out tickets for the drawing. After that was the question and answer period for which there were no questions and therefore no answers. Dan Larson from Saddleback Graph ics, the presenter wasn't there yet, so Greg Carlson did a demo of several eDOMs, "The Ping Pong Experiment" and "The Cartooners". Both programs were very well done. As Greg was finishing up, Dan and his son, Joshua walked in. Dan started up "My Paint", a graph ics program for elementary age children and started to show off some of it's unique features. It was an interesting program and the icons were very appropriate for a young child to understand such as a head shaking back and forth to mean "no, undo that last operation". There

were also several additional programs that worked with alphabet and phonics. One of the nice features is the colors would change on the drawings... fascinating. Several of the at tendees really enjoyed the pro gram and had a great time doing some real colorful free hand drawings.

That was the end of the demo, so Tom Gates had Joshua draw for the prizes... Bill Middlecamp won the MECC program "Paper Plane Pilot." If the program is good enough, Bill may be able to design the next generation of ultralite... Dan Larson stayed around for a while and an swered questions about "My Paint" and Greg Carlson was busy selling software.

The announcement about good ies at Perkins was made and the crowd slowly moved towards the exit. The after meeting meeting started on the school

steps with a fervent discussion of limitless hard drives and an unnamed cat (I won't name it...) that inhabited one of the bins at Acme Liquidators. I left to re trieve my wife from her evening class.

November's meeting will also be at Murray Jr. High School no matter what the Newsletter says. The topic will be "Your Money Matters" a Home bud geting program written by Steve Peterson, a Mini'app'les Member. December's meeting will be either Hypermedia by Tom Gates or Games, etc. by Rand Sibet's daughters. We'll see what happens.

By the way, these minutes were written by Tom Ostertag. Tom Gates does a creditable job of supporting the Apple II crew and I don't begrudge him the byline, but being mercenary, I want the coupons! See you in November...

 $Tom \bullet$ 

## new eDOMs

## continued from the October newsletter

[Because of space restrictions, the following pro grams from eDOM GS.49 were not listed in last month's review. Only Where in Hell is Carmen San Diego was reviewed last month, -edj

## Fontasm 1.1

Copyright © 1988 by Stephan HADINGER. All rights reserved. ShareWare \$20

© 1988 TML System, Inc. Certain portions of this software are copyrighted by TML Systems, Inc.

Hardware requirements:

- An APPLE IIGS\* with at least 768K.
- A 800K 3.5" disk drive.
- A printer (optional).

new eDOMs

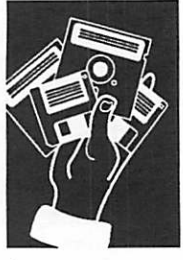

from our **Software** Director

## 24 mini'app'les

Firmware requirements:

- ProDOS 1.5 or later and the associated tools (System Disk 3.1 or later), or any GS/OS version.

FONTASM is compatible with GraphicWriter 2.0, MultiScribe GS, Medley, AppleWorks GS, DeluxePaint, PaintWorks Gold,...

The FONTASM program for Apple IIGS is the perfect complement for a GS specific word pro and create standard font files which are used in all GS desktop programs and word processors, and it offers a smart cut/paste feature for charac ter managing within a font. Its only limitations are your computer's memory and the size of the character which must not exceed a 128 \* 128 dot matrix size. You will boost your word processor to its limits and achieve better printing quality with ImageWriter printers because it will correct all your fonts (and they need it).

Its unique auxiliary font feature permits you to create mixed fonts which contain characters from a font and others from another font.

As a bonus, it also gives you the ability to easily print your complete collection of GS fonts, to re pair damaged fonts. It will also help you convert ing Macintosh fonts into the GS font file format.

- Changes since version 1.0. Fontasm can now load standard GS fonts (filetype \$C8) and Publish It(tm) fonts (filetype \$F7), but it only writes fonts in the standard GS format (\$C8).
	- Bugs which happened when using very large fonts are fixed.
	- Fontasm now handles properly fonts greater than 32 Kilobytes.
	- The family number in "Modify parameters...' (see section 6.4) is now displayed as an un enter it as a signed integer (-32768 to 32767). To convert a negative integer to an unsigned integer, just add 65536.

## ELMacro-Vl.O

\$20 ShareWare by Doug Davies

El Macro is a Shareware CDA designed to create and execute macros from any program, both ProDOS 8 and GSOS. It features a full-screen editor, cut-and paste, and timed macros specifi allows up to 32000 characters per macro file, with 128 single key macros and 1000 numbered mac ros.

You must be running GSOS version 5.0 or later

for El Macro to work properly. El Macro WILL work in ProDOS 8, but GSOS MUST be the booted operating system.

WARNING!!!! If you have any other macro pro grams installed you MUST remove them. Macro programs don't work well together since one pro gram can steal keys from the other.

### HOW DO MACROS WORK?

For those of you not familiar with what a macro is or why you would even want one, I will explain. Macros provide an easy way to assign mundane tasks to one key. For example, every time you write a letter on your computer you must type out your name, address, etc. Wouldn't it be easier if you could hit one key and have all this done for macro. You assign a series of keystrokes to one key. For modem users this can be fun. You can design multiple line graphics and impress all your friends. El Macro works much the same as commercially available macro programs, with one addition. It allows you to design a macro with a full-screen editor, block out the area you want to make a macro, and assign it to a key. It also al lows you to cut any block out of a text screen and make it a macro. Let's say you are in a chat area on a BBS. You can freeze the screen, cut out any as if nothing happened. Now impress your friends by repeating everything they say.

Once you have installed the CDA you can access it by entering the Desk Accessories Menu (Openacross the top of the screen has four options:

About, File, Edit, and Options. To choose a menu return to execute that feature. You can exit the CDA anytime by hitting ESC at the main menu.

Creating a macro with El Macro is very easy. You simply mark a rectangular area of the current text screen and select the key to which you'd like to assign it.

## GS.50 - PrintShop™ Pics

This disk contains 252 PrintShop™ pictures, readymades, borders, tiles, and full panels for your use.

## GS.51 - MiniMovie™

### © 1990 New Concepts

Beta Format, Format and programming by Ro nald. E. Mercer. Audio/Video digitizing by Larry O'Conner. Digitized with a Visionary GS. Re-

quires 1.25 Meg for audio and video.

For all you fans of Dr. Who!

Here is a program that will put the G and S in the Apple //GS! This is a Mini-Movie that has digitized the introduction to Dr. Who. This pro gram must be booted from its own disk.

## GS.52 - Startrek N.G. Hypercard Stack

## A HyperCard Guide to STAR TREK: THE NEXT GENERATION, Stack Design by Steve Schrum

Point of Origin: This file is from the SF Lovers' Archives at Rutgers University. It is provided as part of a free service in connection with distribu tion of SF Lovers' Digest. This file is currently maintained by the moderator of the Digest. It may be freely copied or redistributed in whole or in part as long as this notice remains intact. If you would like to know more about SF Lovers' Digest, send mail to SF-LOVERS-REQUEST@RUTGERS.EDU.]

Updated & modified by Matt G. Leger using in formation from CINEFANTASTIQUE Magazine, October, 1991 Vol. 22, No 2 (c) 1991 Frederick and Clark and from EPI-LOG Magazine Septem ber 1991 (c) 1991 by Delores Martin.

Apple HGS Port by Rick Zeman.

HGS title section, graphic modifications and sea sonal access structure added by Ted O'Hara

Do feel free to modify this stack in any manner (ie. updating it for Season 5).

The visual appearance of this part of the stack is based on the graphics style used by Mike Okuda, Scenic Art Supervisor for the series to create the control panels for the Enterprise. Mr. Okuda has a neat sense of humor, and for things that only have to look like there's detail, but cannot be seen, he's apt to use a bit of humor. If you could look closely, you'd see that many of the buttons on the control panels are labled with the initials ofST:TNG crew members. Fve used the same style here to honor some of my online friends and acquaintances; whether for good or for bad, I can't make them small enough to be unreadable.

If you wish to simply access the cards sequen tially, like the original stack does, just click on the "EPISODES" button. Use the "Control Cen ter" button to get back here.

If you wish to search the cards, click on the "FIND" button.

The "INFORMATION" button allows you to page through information screens about the show, the cast and production crew. Should you wish to

access the screens individually, you can click on the buttons bearing those names.

The "BACK" button will take you, not necessarily back to the last card visited, but back to the last section.

The "SEASON" buttons will take you to screens with lists of that season's episodes. From there you can click your way to the description of any of that season's episodes. Due to space constraints, each season takes up two screens; when you click on a season button, the information button changes; it will either say "MORE", or say the name of the next season.

This stack contains information about the first four seasons. If I can find the needed information about the fifth season, I'll add that once the season is over.

By Saul Jaffe, Moderator, SF Lovers (c)1991 by Saul Jaffe

## Space ... the final frontier.

These are the voyages of the starship Enterprise. Its continuing mission: to explore strange new worlds, to seek out new life and new civilizations, to boldly go where no one has gone before.

Star Trek: The Next Generation, Created by Gene Roddenberry, Executive Producer: Gene Roddenberry, Distributed by Paramount Televi sion, A Paramount Communications Company

STAR TREK, STAR TREK: THE NEXT GEN ERATION, characters and logo )1991 by Para mount Pictures Corporation. All Rights Reserved.

## Introduction

Since the cancellation of Star Trek in 1969, the number of fans, known throughout the world as "Trekkies" or "Trekkers," has grown to tremen dous proportions. Star Trek has spawned more original novels, and stories by both professionals and fans (many whom later became profession als), fan clubs, toys, games, comics, etc. than any other single show in the history of television. Since the early '70s, those fans have been clamor ing for more of their favorite spaceship and crew to be filmed - the novels and stories were just not enough to satisfy our yearnings to travel in space, albeit vicariously, and to travel where no man had gone before.

Finally, 21 years after the original Star Trek first made its mark on the history of SF and televi sion, Gene Roddenberry and Paramount Pictures released for our enjoyment, Star Trek: The Next Generation.

This episode guide contains the list of all of the episodes to date in the order in which they were aired. Included in the description of each episode is the name of the producer, the director and the writer as well as the guest cast list and the parts they played. In most cases, the names of charac ters were taken from the TV Guide or guessed at from their usages in the episode.\* Also included for each episode is a brief synopsis of the show WITHOUT spoilers.

I have since updated Mr. Jaffe's original cards using information from the two magazine cited on the opening card, with proper roles assigned to guest cast and original airdates added.

## GS.53 - DT.UTIL, NIFTY.WORKS, IR.2.0.1, MY.WORD

### Desktop Utilities 3.3. Written by Robert Mueller (alias Allan Kilmore) and Tony Morton

Possibly the most mind-numbingly useful pro gram ever written for the Apple H GS.

## IMPORTANT:

 $\ell^{\text{max}}$  .

 $\mathbb{C}$ 

 $\mathbb{C}$ 

Desktop Utilities 3.3 is ShareWare. You may use Desktop Utilities free of charge for 10 days after receiving it, however after this time you must either delete all copies you may have in your possession, or send \$20 to Robert Mueller

Desktop Utilities 3.3 is not expensive, but it is NOT free. Considering the power of this program, \$20 is a very small price to pay. Only your hon esty can help us develop other such powerful and cheap programs.

Enjoy the program and the benefits you receive. If you have any suggestions for improving Desk top Utilities, write to us at the above address. We can also be contacted by E-Mail: the best address to use is robm@ecr.mu.oz.au.

SPECIAL OFFER: If you send us your shareware fee, a standard 3.5 inch disk and another \$3 for postage, we will send a full disk back with the latest version of Desktop Utilities and some of the other public domain (either ShareWare or FreeWare) software we have written. A list of this software, and software currently under de velopment, is included at the end of this manual. ALSO, it would be appreciated if the disk you send us is not totally blank, but contains a selec tion of shareware software that you might have!

BONUS OFFER: Registered users of Desktop Utilities are entitled to receive one additional free upgrade. Simply send us a standard 3.5 inch disk (we would appreciate \$3 return postage), and we will return the disk to you with the latest version plus other goodies. See the file entitled Gyrus.ShareWare on this disk for further infor mation about our Software Support Scheme.

## Nifty List v3.4

DAL Systems, 4-Mar-92

Nifty List is a Shareware Classic Desk Accessory for the Apple Hgs. The original concept was sim ply to disassemble machine code like the Monitor's "L" command, except useful informa tion like toolbox call names would be displaed in the right margin.

Nifty List has since grown into a much more gen eral programmer's utility.

Nifty List is Shareware; it is not in the public domain. Please give copies to your friends, your club libraries, your favorite bulletin boards, etc. You may try it free for ten days; after ten days, you should either

(1) send \$15 to DAL Systems

(2) stop using Nifty List

When you send your \$15, DAL Systems will mail you a 3.5" disk with the latest version of Nifty List. You will also receive the next update free. Once you pay the \$15, you are entitled to use future updates at no extra cost (but there will be an update fee for DAL Systems to send them directly to you).

My Word! User Notes, Copyright 1990-92 Gary Little. By: Gary Little. Date: March 3,1992

## **Overview**

My Word!\* is a word processor for the Apple HGS which requires System Software 5.0.4 or higher. It takes advantage of two important system soft ware features that Apple Computer, Inc. intro duced in System 5.0: resources and the TextEdit tool set. Refer to the section of the Appendix called Installing the My Word! Files for informa tion on how to install My Word! on your startup volume.

My Word! shows only the names of documents it is capable of opening. This presently includes the following types of documents:

- My Word! document files
- My Word! stationery files

Plain Text files

Merlin Text files

AppleWorks( Classic word processing files Teach\* files

IR version 2.0.1

The all-purpose doohickey installer by Matt Deatherage, Developer Technical Support. Copy right 1991-1992, Apple Computer, Inc. All rights reserved.

What is IR 2.0.1?

IR 2.0.1 is a lot like IR 1.0, but better. IR origi-

nally stood for "Init Restarter" and was written to get the GSBug Init installed after booting be cause it didn't work with my terminal program. It was quickly expanded to also load CDAs, NDAs and GS/OS Drivers, and made it onto the Devel oper CD. There it stood for a long time.

The new features in System Software 6.0, specifi cally inter-process communication (IPC), make it possible to go ER 1.0 one better — IR 2.0.1 installs a Finder Extension so that CDAs, NDAs, inits and GS/OS drivers and even Finder Extensions are installed without ever leaving the Finder. It has preferences, presented through an "Extras" menu item and does a lot more than 1.0.

IR 2.0.1 is a permanent init because it sits around and accepts requests to do things. In addition to accepting requests the Finder says,  $\mathbb R$ defines several requests you may send to it at the string "Apple~IR~". The file E16.IR, included with this seed, gives the definitions of all the symbolic constants outlined here.

(Oh, by the way, IR 2.0.1 doesn't work reliably on any system earlier than 6.0D59, but it only checks for 6.0 generically.)

## GS.54 - Utilities

## CONVERSIONS

1. DB Works vl.2 - By: Bernard Simmons

This is version 1.2 of DBWorks. The program supports AppleWorks version 3.0 Database files. This program will add categories to a database file without losing report formats and any custom layouts. This file is a SHAREWARE program with a \$10 fee.

2. PFS: Write to ProDOS Text File - By: James M. Luther

WRT.CONVERT is a utility program that will move data from the Apple Pascal version of PFS: Write to a ProDOS text file. The resulting ProDOS file may be read by AppleWorks or any other word processor that can read text files.

The format of the resulting text file may leave something to be desired — you'll find a carriage return at the end of each line which will have to be removed if you wish to reformat or edit the text. At the beginning of the file, you'll find a tions (margins, headers, footers, etc.).

This is FreeWare software.

WRT.CONVERT is copyright © 1986 by James M. Luther. The Kyan Pascal runtime library is copyright © 1986 by Kyan Software, Inc.

3. AWP Printer from AppleSoft - By: Morgan

## Davis

This AppleSoft BASIC utility can be used to print AppleWorks Word Processor files — retains (al most) all of the AWP formatting codes, so that Works! The main purpose of this program is to shown how the AppleWorks file is structured and how the printer codes are used.

Davex vl.26 - ProDOS command shell, 8-Mar-90. © 1990, David A. Lyons

Davex is ShareWare. It is NOT in the public domain. If you decide to use Davex after a tenday evaluation period, you must send \$25 to DAL<br>Systems. In exchange, you will receive the latest version of Davex and a registration number. This number will entitle you to technical support (on CompuServe, GEnie, America Online, or by mail), and you will be notified when updates are avail able.

Davex can be licensed for inclusion with your own programs; contact DAL Systems for details.

Davex is a command shell for ProDOS. ProDOS has no way to accept commands from you di rectly, so some sort of command interpreter is required. Davex includes a large number of "housekeeping" commands for managing your disks, directories, and files.

Davex is also a starting place for using other ProDOS programs. When you run another pro gram from Davex (just by typing its name), you will normally be returned automatically to Davex when you Quit the other program.

Any Apple H or compatible system that can run ProDOS and display lower case can run Davex. Davex will be much more convenient for you if you have at least one of the following: a hard drive, a large RAM drive, two 5.25 inch drives, or at least one 3.5 inch drive.

There are three kinds of commands:

1. built-in commands

[built-in commands and the remainder of this review will be published next month, -edl

# This side is for people who believe<br>everything<br>thoy road they read.

## Graphing and charting capabilities

The graphing and charting capabilities of  $1-2-3$ <sup>®</sup> make it the best Macintosh<sup>®</sup> spreadsheet for presenting data, because, unlike Microsoft<sup>®</sup> Excel, graphs and charts in 1-2-3 are in the same files as your worksheets. So you can make one-click graph type changes, pull objects across windowboundaries to the worksheet, dynamically link chart titles to cell contents, and shrink charts to small icons on your worksheet.

## Unified Work Environment

Our unique Unified Work Environmentletsyou manipulate data, text and graphics all in the same file with *one* set of menus and only *one* set of tools. Excel requires you to go into each worksheet file separately to manipulate each element.

## In-Cellediting

Only 1-2-3 offers In-Cell editing so you can enter a formula directly into a cell for faster, easier editing.

## True3D capabilities

Only with the true 3D capabilities of 1-2-3 can you easily consolidate multiple spreadsheets into *one* file without having to link the files. 3D allows all spreadsheet functions to be performed *through* multiple worksheets just as they are performed down rows and across columns.

## Database functionality

1-2-3 for Macintosh provides powerful internal database functionality, as well as superior and innovative built-in external data access to all major databases via DataLens.

## Classic menu

1-2-3 is the clear choice for DOS spreadsheet users moving to Macintosh because only 1-2-3 offers the traditional Classic menu, which makes it easier for you to access familiar 1-2-3 commands and run macros already written for 1-2-3.

## This side is for people who don't.

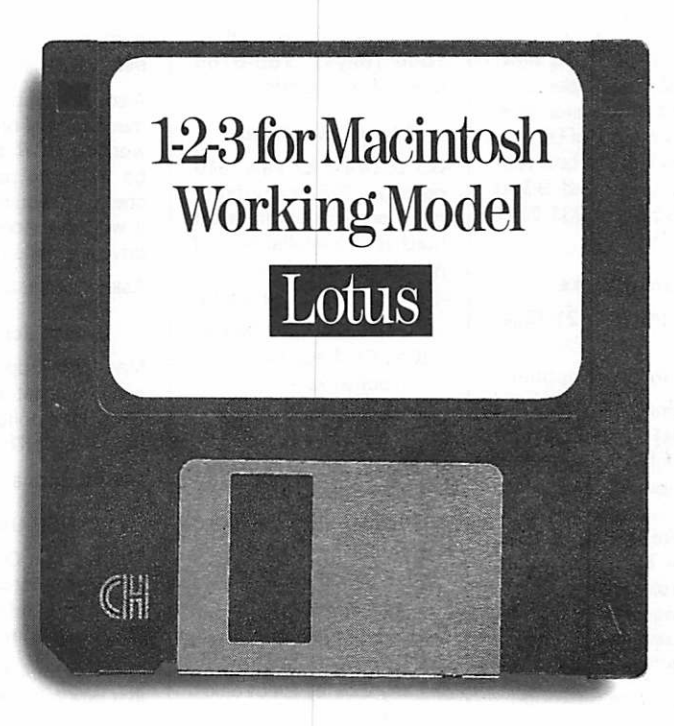

## 1-2-3 is easier to use than Excel. Prove it to yourself.

1-2-3 is not only the worlds easiest-to-use Macintosh spreadsheet, it also provides superior technology and advanced spreadsheet functionality. Prove it to yourself. Buy a copy from your local dealer. Or call 1-800-TRADEUP. **ext. 7046\*** for a free working model. Excel users be sure to ask about our special upgrade price.\*\*

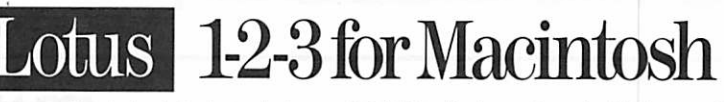

"In Canada, call **1-500-GO-LOTUS.** \*\*Please have your credit card and product package ready when you call. © 1992 Lotus Development Corporation. All rights reserved. Lotus, 1-2-3 and DataLens are registered to the endemark

## Classified Ads\*

## For Sale

### Radius Full Page **Display**

w/ 16MHZ Accelerator & Math Co-processor for Macintosh SE. Like new; excellent Syst 7 operation; SE runs 4 times faster. With manuals & Radius Display software. \$750 or best rea sonable offer. Call Bill at 939-2795 (w) or 931-9047 (h till 9 PM).

## **GreatWorks**

\$45. Call Gary at421-1524.

## Laser Printer Supplies

One slightly used (only 364 printouts) set of supplies for one the following laser print ers that use the same Sharp engine:Dataproducts LZR 960, RealTech Laser, QuicKor TS Laser Printer, Tl microlaser PS 17, Tl microlaser PS 35, Tl microlaser Turbo, Sharp - Model #?

- 1 OPC Drum Kit good for 50,000 copies
- 1 Developer Kit good for 25,000 copies
- 1 Toner Cartridge good for 3,000 copies

Total retail price \$407<br>Bizmart price \$314 Bizmart price \$314<br>Your price (total) \$160 Your price (total)

Twin Cities Computer Network

0 USA Today News 0 Many, many forums 0 15 Access Lines

The laser printer was re turned (a higher resolution model was required), but the vendor didn't allow re turns on consumables. Thus, you get a great deal!

Call Tim Burman at 872- 1060 (days), 788-6766 (eves. & weekends)

## Apple GS software

GS software for sale. \$10 per title or \$25 for any three. All in original boxes, most hard disk installable and none copy protected:

Space Quest I by Sierra Police Quest I by Sierra King Cribbage by

**Toolworks** Chessmaster 2100 by Toolworks

Land of the Lounge Lizard by Sierra Gnarly Golf by Fanfare Hardball by Accolade

Bard's Tale II by Electronic Arts

The Immortal by Electronic Arts

Zany Golf by Electronic Arts

Call Gary at 421-1524

## IIGS RAM card

Apple IIGS expansion card with 1 meg RAM

Ask for Diane at 929-6156.

349-6200 (24 hrs) Logon: TCCN Password: GUEST Parameters: 7 data bits, 1 stop bit, Even parity 300/1200/2400

## Wanted

## Atari video games

My son and I like to collect Atari 2600 and 7800 video games. Is anyone inter ested in selling any?

Also, does anyone havea mechanically-broken tunerworking VCR they would be willing to part with for cheap? I would like to use it with the video game to drive a tuneriess monitor.

Ask for Bill at 894-7499.

## Mac lici etc.

Mac I lci, 600 dpi color scanner, Postscriptlaserp[rinter, 21" color monitor, SyQyest removable HD.

Ask for Barb at 376-7551.

## BBS Users

The Gazebo On Line BBS running the 1 st class graphical user interface for the Mac needs new users.

Gazebo runs AMUG BBS in a Box with over 1.4 giga bytes of public domain soft ware for downloading. Pub lic and private chat areas. Mac Performa support area. Electronic publications. Full access on your first call.

Look for the mini'app'les area on this new, local BBS.

It's FREE!!

0 Product Testing

0 Electronic Mail

0 KTCA Program Listings

Rich Potterisyour adminis trator.

Modem: (612)822-4122, voice: (612)822-8165, FAX: (612)822-8176.

## Notices

As a member of mini'app'les you are entitled to run free ads in this space.

You can leave your ad by calling David at 432-0913, our BBS at 892-3317 or our Voice Mail phone number at 229-6952. You may also mail your ad to Post Office Box 796, Hopkins 55343.

Ads are due by the 10th of the month.

Our staff reserves the right to make changes for com pleteness, clarity, appropri ateness and length.

## Current Apple System Software Available Through mini'apples

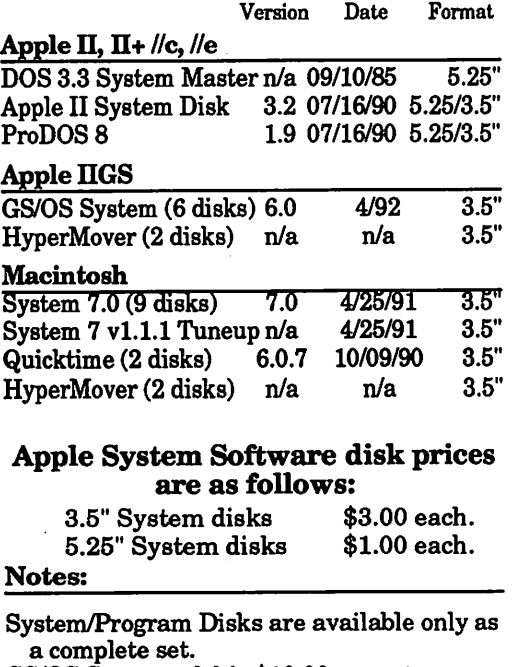

GS/OS System v6.0 is \$10.00 per set. Mac System v7.0 is \$15.00 per set.

## 3 0 mini'app'les

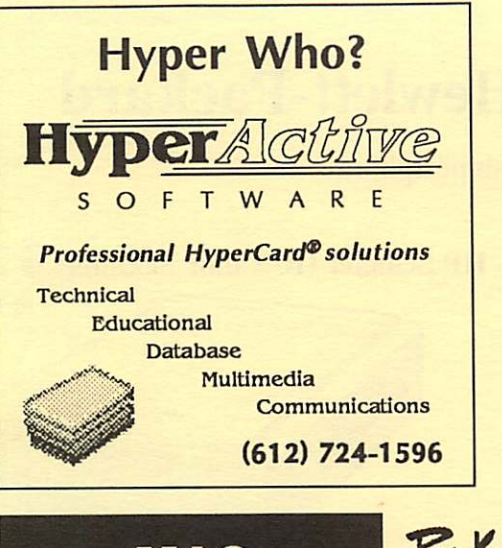

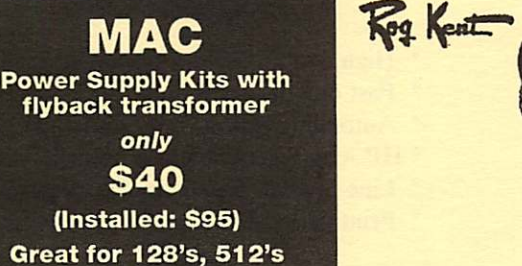

Great for 128's, 512's and Pluses RAMCO SALES 612-561-8144

 $\overline{\mathbf{C}}$ 

c o

1 like  $\tilde{a}$ io

> $\mathbf{c}$ cc c: **FD** c 03O

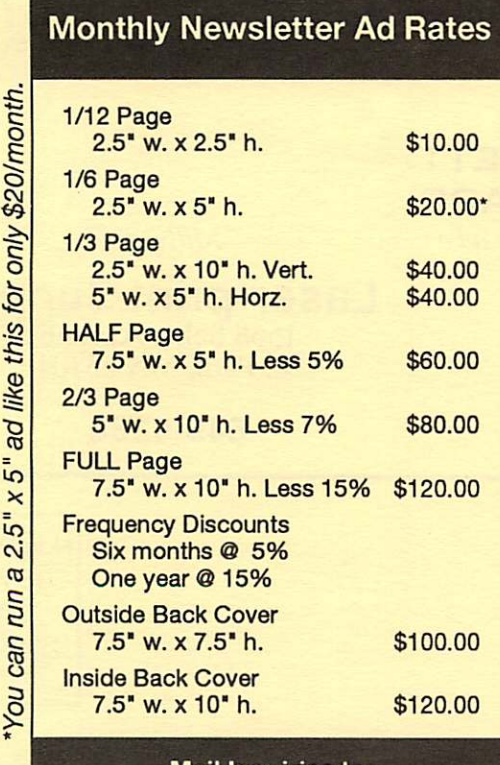

Mail Inquiries to: P.O. Box 796 Hopkins, MN 55342

Phone Inquiries to: David Undlin (612) 432-0913

## November 1992

## FALL CLOSE-OUT

TIME-OUT CLOSE OUTS HALF PRICE

COLOR & B/W MONITORS \$80-\$12Q

DATA RECOVERY PROGRAMS \$25

> DESK-TOP PUBLISHING CLOSE - OUT FOR: MAC - IBM - APPLE \$29

SUPER PA TCH \$23

ADD MEMORY 8c ENJOY MORE PROGRAMS

BEST PRICES IN THE WHOLE DARNED COUNTRY ON:

MEMORY BOARDS

ZIP CHIPS

SIMM'S MODULES

ENHANCEMENT SETS FOR lie's

MEMORY BOARDS

RAMCO SALES OPEN 9AM TO 9 PM  $MON - SAT$ 

612-561-8144 RODGER KENT \ /

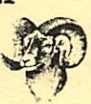

RAMCO ORDERS FROM OVER 285 SUPPLIERS

> SPECIAL ORDERS DELIVERED WITHIN 24 HOURS!

**WE CAS EEL? YOU!** 

## Rebates from Hewlett-Packard

on Macintosh peripherals

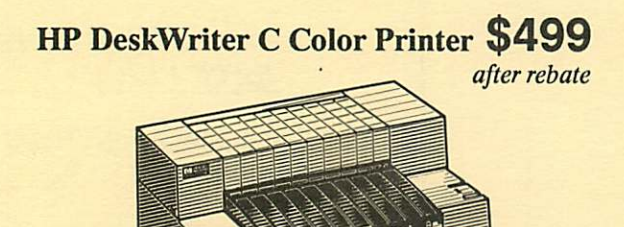

- \* 300 dpi resolution
- \* Thousands of colors
- \* Fast black & white printing
- \* Use plain paper and transparencies
- \* AppleTalk and serial interface
- \* Three year warranty

## HP ScanJet IIC Color Scanner \$1250

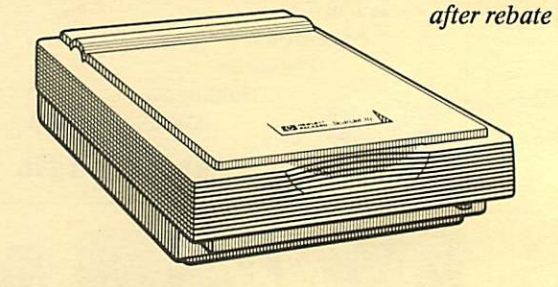

- \* High quality 400 dpi resolution
- \* Fast one-pass scanning
- \* Automatic exposure brightness & contrast
- \* HP AccuPage enhanced accuracy support for OCR
- \* Line preview for immediate feedback
- \* Print path calibration for best output

## Rebates on black and white too.

HP DeskWriter Printer \$375

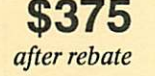

HP ScanJet IIp Scanner \$749

after rebate

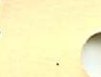

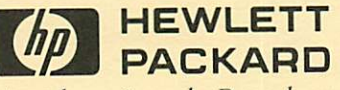

Authorized Dealer

**Midway** 

Laser-print Supply<br>1568 Selby Avenue

St. Paul, MN 55104 649-0268

452-3094

South

Dodd Technical 1301 Corporate Center Drive Eagan, MN 55121

mini'app'les Box 796 Hopkins, MN 55343

ADDRESS CORRECTION REQUESTED

 $EXPIFC 99-12$ DANB BUCHLER 2601 WOODS TRAIL BURNSVILLE MN 55337  $ID$  No:  $0160*$  Non Profit Org. US Postage PAID Hopkins, MN Permit 631